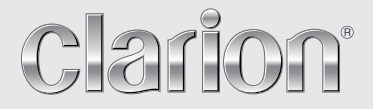

**Podręcznik użytkownika** 

# VZ402E VX402E

**STACJA MULTIMEDIALNA DVD Z 6,2-calowym WYŚWIETLACZEM W FORMACIE 2-DIN PANEL DOTYKOWY STACJA MULTIMEDIALNA DVD Z 7-calowym PANELEM DOTYKOWYM**

## Spis treści

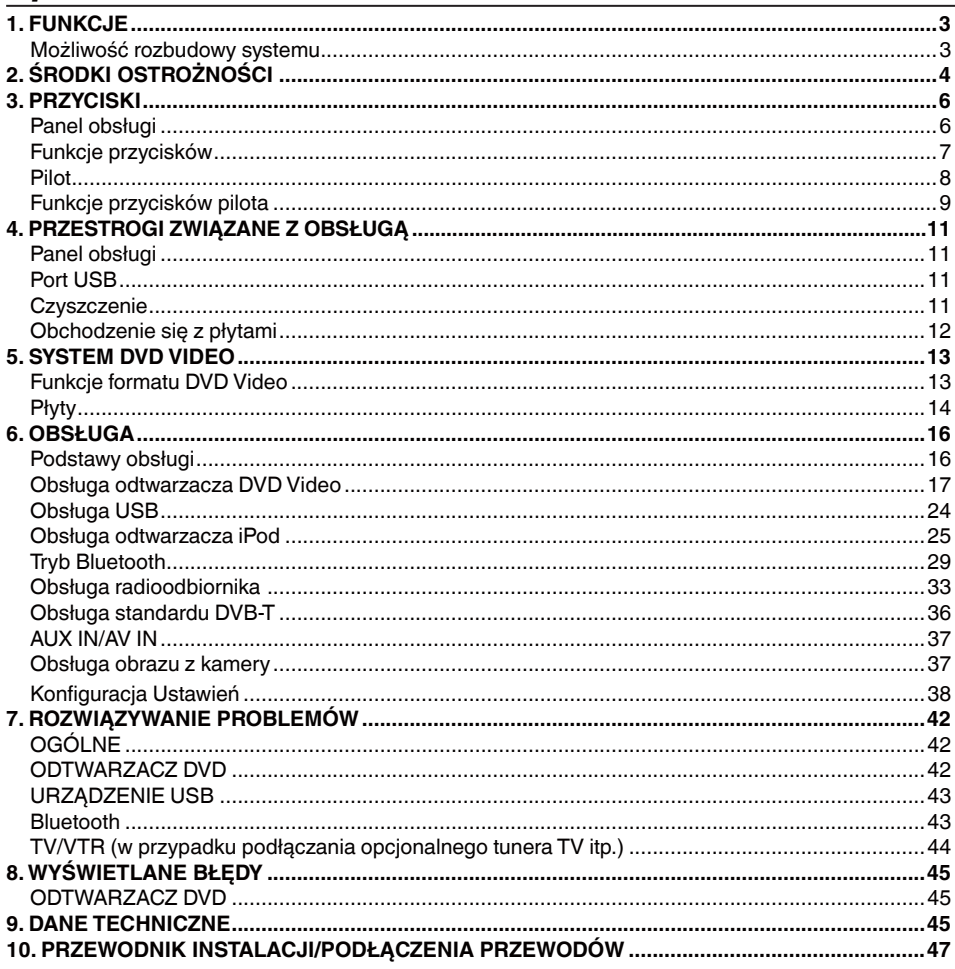

# <span id="page-2-0"></span>**1. FUNKCJE**

- **Wbudowany moduł Parrot Bluetooth® z interfejsem umożliwiającym prowadzenie rozmów w trybie głośnomówiącym (HFP) oraz strumieniowym przesyłaniem dźwięku (A2DP i AVRCP)**
- **Możliwość podłączenia tunera telewizji cyfrowej DVB-T oraz nawigacji**
- **Zgodność z odtwarzaczem iPod® i telefonem iPhone® oraz obsługą okładek albumów**

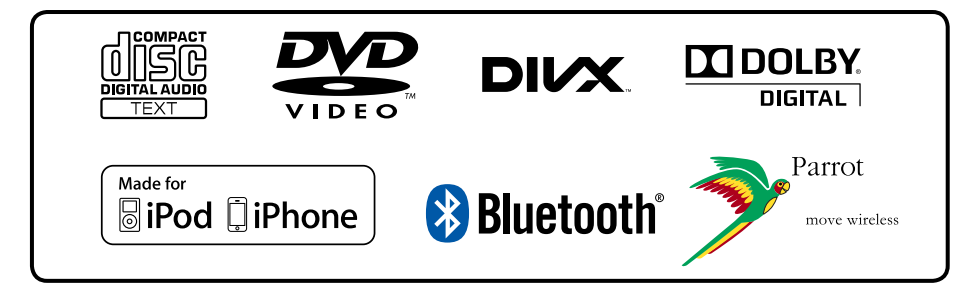

## *Możliwość rozbudowy systemu*

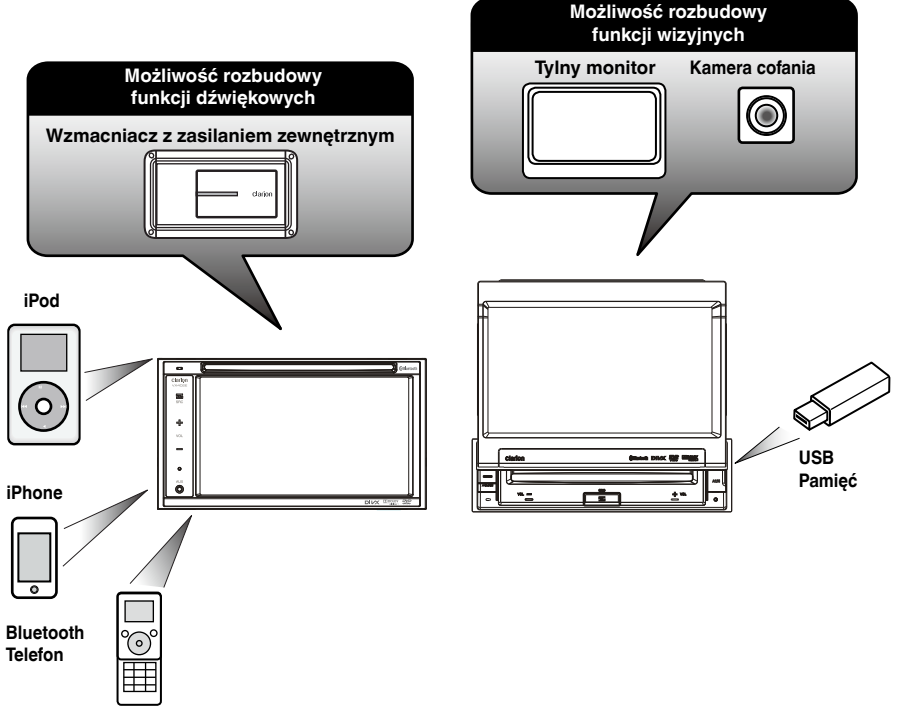

#### *UWAGA:*

*Elementy wyszczególnione poza ramkami są produktami komercyjnymi dostępnymi w ofercie ogólnej.*

Polski

# <span id="page-3-0"></span>**2. ŚRODKI OSTROŻNOŚCI**

### **OSTRZEŻENIE**

- Dla własnego bezpieczeństwa kierowca nie powinien oglądać żadnych treści wideo ani obsługiwać urządzenia podczas jazdy. Należy pamiętać, że oglądanie filmów wideo oraz sterowanie ich odtwarzaniem podczas jazdy jest prawnie zabronione w niektórych krajach. Ponadto podczas jazdy należy utrzymywać głośność na poziomie umożliwiającym usłyszenie dźwięków z zewnątrz pojazdu.
- Urządzenia nie należy rozbierać na części ani modyfikować. Może to doprowadzić do wypadku, pożaru lub porażenia prądem.
- Nie należy korzystać z urządzenia w przypadku pojawienia się problemów, takich jak brak obrazu lub dźwięku. Może to doprowadzić do wypadku, pożaru lub porażenia prądem. Jeśli urządzenie działa wadliwie, należy skontaktować się z autoryzowanym sprzedawcą lub najbliższym centrum serwisowym firmy Clarion.
- W przypadku pojawienia się problemu, na przykład dostania się jakiegoś przedmiotu do urządzenia, zalania urządzenia, wydobywania się z niego dymu lub dziwnych zapachów itp., należy natychmiast przerwać korzystanie z urządzenia, a następnie skontaktować się z autoryzowanym sprzedawcą lub najbliższym centrum serwisowym firmy Clarion.
- Dalsze korzystanie z urządzenia w takim stanie może doprowadzić do wypadku, pożaru lub porażenia prądem. • W przypadku wymiany bezpiecznika należy zamontować bezpiecznik o takiej samej charakterystyce.
- Zastosowanie bezpiecznika o innych parametrach technicznych może być przyczyną pożaru.
- Dla własnego bezpieczeństwa instalację urządzenia lub wprowadzanie zmian w instalacji należy zlecić najbliższemu centrum serwisowemu firmy Clarion. Te czynności wymagają zaawansowanych umiejętności i dużego doświadczenia.
- W przypadku korzystania z systemu nawigacji należy zastosować się do poniższych przestróg. Po przeczytaniu tego podręcznika należy przechowywać go w podręcznym miejscu (np. w schowku samochodowym).
- Korzystanie z systemu nawigacji nie zwalnia kierowcy od odpowiedzialności za prawidłowe i bezpieczne uczestnictwo w ruchu drogowym. Żadna trasa zasugerowana przez ten system nawigacji nie może być ważniejsza od przepisów ruchu drogowego, zdrowego rozsądku oraz wiedzy na temat bezpiecznego poruszania się po drogach. Należy zignorować sugerowaną trasę, jeśli naraziłaby na niebezpieczeństwo kierowcę lub innych uczestników ruchu drogowego, doprowadziłaby do złamania przepisów ruchu drogowego lub zaprowadziła w niebezpieczne miejsce.
- Trasy wyznaczane przez ten system nawigacji należy traktować wyłącznie jako sugestie. Może zdarzyć się, że system nawigacji poda błędną lokalizację pojazdu, nie wskaże najkrótszej trasy do celu lub nie doprowadzi kierowcy do wybranego celu. W takich sytuacjach należy postępować zgodnie ze zdrowym rozsądkiem, uwzględniając aktualne warunki panujące na drodze.
- Nie należy posługiwać się systemem nawigacji, aby zlokalizować służby ratunkowe. W bazie danych znajduje się tylko częściowa lista miejsc, takich jak szpitale, pogotowia, posterunki straży pożarnej i policji. W takich przypadkach należy zachować rozwagę i pytać o sposób dojazdu.
- Kierowca jest odpowiedzialny za własne bezpieczeństwo w ruchu drogowym.
	- Aby uniknąć wypadku, nie należy obsługiwać systemu nawigacji w trakcie prowadzenia samochodu.
	- Aby uniknąć wypadku, urządzenie należy obsługiwać tylko wtedy, gdy pojazd znajduje się w bezpiecznym miejscu, a hamulec ręczny jest zaciągnięty.
	- Aby uniknąć wypadku lub popełnienia wykroczenia drogowego, należy pamiętać, że rzeczywiste warunki panujące na drodze oraz przepisy ruchu drogowego są ważniejsze od informacji podawanych przez system nawigacji.
	- Oprogramowanie może zawierać niedokładnie lub niekompletne dane związane z ich dezaktualizacją, zmianą okoliczności oraz źródeł pozyskiwanych informacji. Podczas jazdy należy zawsze uwzględniać bieżące warunki na drodze oraz przepisy ruchu drogowego.
	- W sytuacji, gdy rzeczywiste warunki na drodze oraz przepisy ruchu drogowego różnią się od informacji podanych przez system nawigacji, należy stosować się do przepisów ruchu drogowego.
	- Podczas kierowania pojazdem należy do minimum ograniczać czas spędzany na obserwowaniu ekranu.
- System nawigacji nie zawiera ani w żaden sposób nie przedstawia informacji na temat: przepisów ruchu drogowego; technicznych aspektów pojazdu (w tym jego masy, wysokości, szerokości, ładowności i maksymalnej prędkości), aspektów technicznych drogi (nachylenia drogi, stopnia przechylenia drogi, jakości nawierzchni), przeszkód (wysokości i szerokości mostów i tuneli) oraz innych bieżących warunków drogowych lub atmosferycznych. Prowadząc pojazd, należy zawsze kierować się zdrowym rozsądkiem i uwzględniać bieżące warunki panujące na drodze.
- 1. Jeśli we wnętrzu samochodu panuje niska temperatura, a odtwarzacz zostanie użyty wkrótce po włączeniu ogrzewania, na płycie DVD/CD lub na elementach optycznych odtwarzacza może skroplić się para wodna, która uniemożliwi prawidłowe odtwarzanie. Jeśli na płycie (DVD/CD) pojawi się para wodna, należy przetrzeć płytę miękką ściereczką. Jeśli para wodna skropli się na optycznych elementach odtwarzacza, nie należy go używać przez około godzinę. W tym czasie skroplona para wodna zniknie w sposób naturalny, dzięki czemu będzie można normalnie korzystać z urządzenia.
- 2. Jazda po bardzo nierównej nawierzchni, powodującej znaczne drgania, może być przyczyną przeskakiwania dźwięku.
- 3. W tym urządzeniu zastosowano precyzyjny mechanizm. Nawet jeśli pojawią się problemy z urządzeniem, nigdy nie należy otwierać obudowy, demontować urządzenia ani smarować jego części obrotowych.

#### *PRZESTROGI:*

**Urządzenie wyposażono w system laserowy i oznaczono jako produkt laserowy klasy 1. Aby właściwie użytkować to urządzenie, należy dokładnie zapoznać się z podręcznikiem użytkownika oraz zachować go do wykorzystania w przyszłości. W przypadku jakichkolwiek problemów z tym odtwarzaczem należy skontaktować się z najbliższym AUTORYZOWANYM punktem serwisowym. Aby zapobiec bezpośredniemu kontaktowi z wiązką laserową, nie należy otwierać obudowy.**

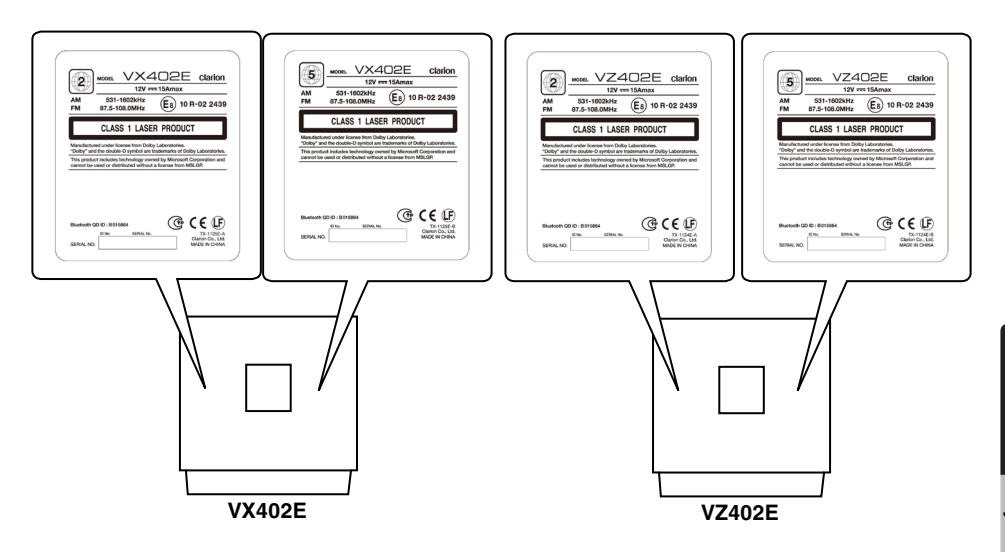

# <span id="page-5-0"></span>**3. PRZYCISKI**

## *Panel obsługi*

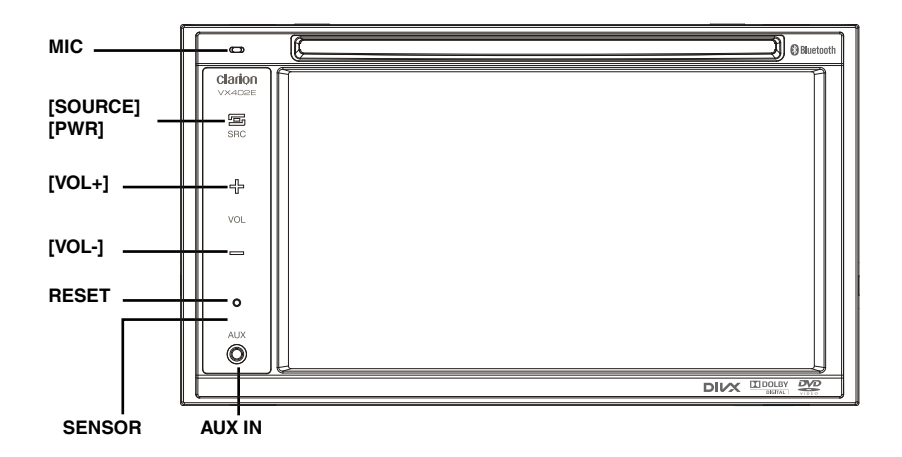

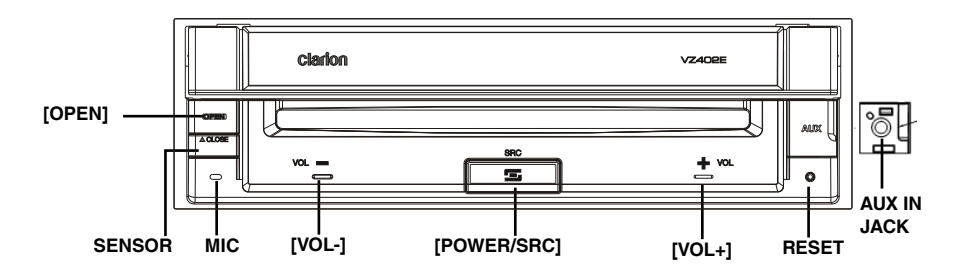

Polski Podręcznik<br>użytkownika użytkownika Podręcznik

## <span id="page-6-0"></span>*Funkcje przycisków*

#### **Przycisk [Power/SRC] (Zasilanie/źródło)**

- Naciśnij ten przycisk, aby włączyć urządzenie.
- Naciśnij ten przycisk, aby wybrać źródło.
- Naciśnij i przytrzymaj ten przycisk przez ponad dwie sekundy, aby wyłączyć urządzenie.

#### **Przyciski [VOL-], [VOL+]**

• Użyj tych przycisków, aby zwiększyć/zmniejszyć poziom głośności urządzenia.

#### **Przycisk [OPEN] [CLOSE] (VZ402E)**

• Użyj tego przycisku, aby otworzyć/zamknąć panel sterowania.

#### **Przycisk RESET (Przywracanie ustawień fabrycznych)**

• Naciśnij ten przycisk, aby przywrócić urządzenie do ustawień fabrycznych.

#### **SENSOR (CZUJNIK)**

• Odbiornik fal wysyłanych z pilota (zakres odbioru: 30 stopni we wszystkich kierunkach).

#### **MIC (MIKROFON)**

• Wewnętrzny mikrofon używany do prowadzenia rozmów telefonicznych przy użyciu połączeń Bluetooth. Czułość mikrofonu można dostosować w menu Settings (Ustawienia).

<span id="page-7-0"></span>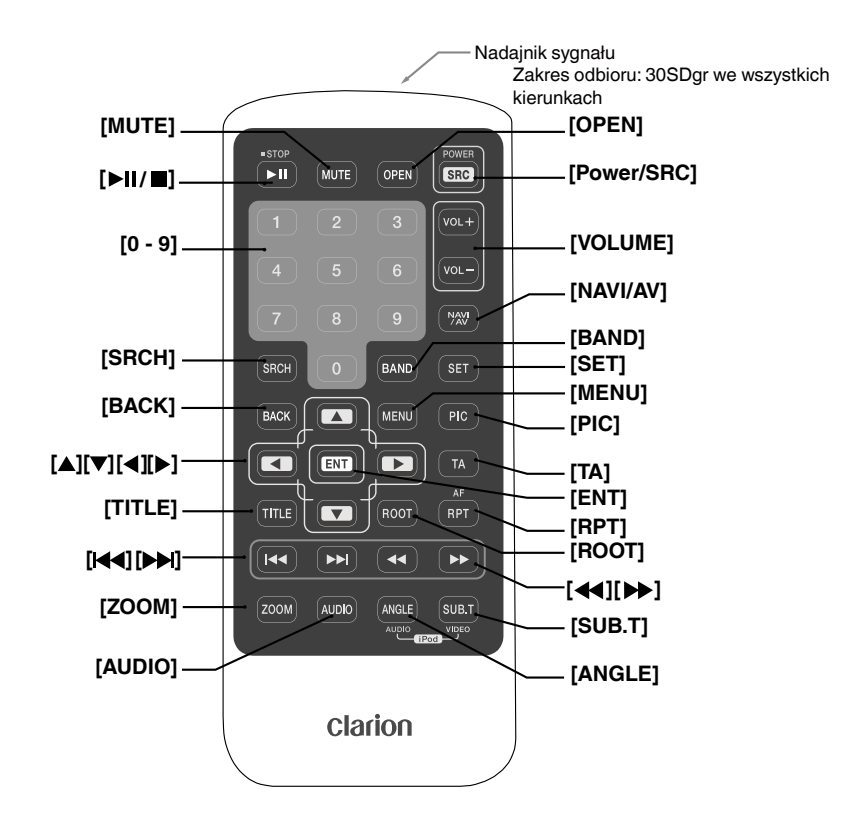

#### **Wymiana baterii**

- 1. Naciśnij zatrzask pojemnika na baterię, wyciągnij go i wyjmij z niego starą baterię.
- 2. Włóż nową baterię CR2025, po czym wsuń pojemnik z powrotem do obudowy pilota. Upewnij się, że pojemnik jest wsuwany w odpowiednim kierunku.

#### *Uwaga:*

*Nieprawidłowe używanie baterii może doprowadzić do jej wybuchu. Należy przestrzegać następujących zasad:* 

- Baterie należy wymieniać parami, zastępując stare baterie nowymi.
- Baterii nie wolno rozbierać na części, podgrzewać ani zwierać.
- Baterii nie wolno utylizować poprzez włożenie do ognia lub płomieni.
- Rozładowane baterie należy odpowiednio zutylizować.

#### **Uwaga:**

• Bezpośrednie światło słoneczne może zakłócić działanie bezprzewodowego pilota.

<span id="page-8-0"></span>Urządzeniami VX402E oraz VZ402E można sterować zdalnie przy użyciu pilota.

#### *Uwaga:*

*• Bezpośrednie światło słoneczne może zakłócić działanie bezprzewodowego pilota.*

#### **Przycisk [ ]**

- Naciśnij ten przycisk, aby rozpocząć/wstrzymać odtwarzanie nośnika z zawartością wideo lub audio.
- Naciśnij i przytrzymaj ten przycisk przez ponad sekundę, aby zatrzymać odtwarzanie nośnika z zawartością wideo lub audio.

#### **Przycisk [MUTE] (Wyłączenie dźwięku)**

Wyłącza lub włącza odtwarzanie dźwięku z głośnika.

#### **Przycisk [OPEN] (Otwórz)**

- Naciśniecie tego przycisku powoduje wysunięcie płyty **(VX402E)**.
- Użyj tego przycisku, aby otworzyć/zamknąć panel obsługi. Należy najpierw upewnić się, czy jakiekolwiek inne przedmioty nie zablokują ekranu **(VZ402E)**.

#### **Przycisk [POWER/SRC] (Zasilanie/źródło)**

- Naciśnij ten przycisk, aby włączyć urządzenie, jeśli jest wyłączone.
- Naciśnij ten przycisk, aby wybrać źródło.
- Naciśnij i przytrzymaj ten przycisk przez ponad sekundę, aby wyłączyć urządzenie, jeśli jest włączone.

#### **Przyciski [0 - 9]**

- Ekran z blokiem klawiszy umożliwia ustawienie kanałów radiowych lub kanałów telewizji cyfrowej DVB-T.
- Klawisze numeryczne umożliwiają wybór ścieżki na ekranie z listą ścieżek.
- Naciśnięcie klawisza na ekranie z blokiem klawiszy umożliwia przejście do wybranego rozdziału/tytułu na płycie DVD video.

#### **Przycisk [VOLUME] (Poziom głośności)**

Służy do zwiększenia lub zmniejszenia poziomu głośności.

#### **Przycisk [NAVI/AV] (Nawigacja/AV)**

Naciśnij ten przycisk, aby przełączyć się między aktualnym źródłem a bieżącą pozycją na mapie nawigacyjnej.

#### **Przycisk [SRCH] (Wyszukiwanie)**

Naciśnij ten przycisk, aby otworzyć okno wyszukiwania rozdziału lub tytułu podczas odtwarzania płyty DVD.

#### **Przycisk [BAND] (Zakres częstotliwości)**

Przełącza na kolejną częstotliwość radiową.

#### **Przycisk [SET] (Ustawienia)**

Naciśnij ten przycisk w dowolnym trybie, aby otworzyć menu z ustawieniami dźwięku.

#### **Przycisk [BACK] (Wstecz)**

Naciśnij ten przycisk, aby wyjść z menu głównego, jeśli to menu widnieje na wyświetlaczu. Naciśnij ten przycisk, aby wyjść z menu wyboru ustawień i ich dostosowania.

#### **Przyciski [ ], [ ], [ ], [ ]**

- Naciskanie tych przycisków umożliwia przesuwanie kursora w menu głównym lub w trybie ustawień.
- Naciśnij przycisk **[ ]**, **[ ]** w trybie radioodbiornika, aby przeglądać zapisaną listę predefiniowanych stacii.
- Naciśnij przycisk **[ ]**, **[ ]** w trybie radioodbiornika, aby przewijać strony z zawartością ekranu.
- Naciśnij, aby wybrać przyciski na ekranie z menu filmu DVD.
- Naciśnij przycisk **[ ]**, **[ ]** w trybach CD oraz MP3/ WMA, aby przewijać strony z zawartością ekranu.

#### **Przycisk [MENU]**

Naciśnij ten przycisk, aby przejść do menu głównego lub powrócić do bieżącego zasobu.

#### **Przycisk [PIC] (Obraz)**

Naciśnij ten przycisk, aby zmienić jasność monitora.

#### **Przycisk [ENT] (Enter)**

Naciśnij, aby zatwierdzić dane wprowadzone przy użyciu ekranu z blokiem klawiszy lub wybrać element, na którym znajduje się kursor.

#### **Przycisk [TA] (Komunikaty o ruchu drogowym)**

*Naciśnij, aby włączyć/wyłączyć funkcję wyświetlania komunikatów o ruchu drogowym.*

#### **Przycisk [TITLE] (Tytuł)**

Naciśnij, aby przejść do menu z tytułami na płycie DVD.

#### **Przycisk [ROOT] (Menu główne)**

Naciśnij, aby przejść do menu głównego na płycie DVD.

#### **Przycisk [RPT] (Powtarzanie odtwarzania)**

- Naciśnij, aby ponownie odtworzyć rozdział lub tytuł, lub wyłączyć funkcję powtarzania w trybie odtwarzania płyty DVD.
- Naciśnij, aby powtórnie odtworzyć jedną ścieżkę, wszystkie ścieżki lub wyłączyć funkcję powtarzania podczas odtwarzania płyty CD.
- Naciśnij, aby powtórzyć odtwarzanie ścieżki, folderu, całej zawartości lub wyłączyć funkcję powtarzania podczas odtwarzania plików MP3/WMA/wideo z płyty.
- Naciśnij, aby powtórzyć odtwarzanie ścieżki, folderu, całej zawartości lub wyłączyć funkcję powtarzania podczas odtwarzania plików MP3/WMA/wideo z karty pamięci USB.
- Naciśnij, aby powtórnie odtworzyć jedną ścieżkę, wszystkie ścieżki lub wyłączyć funkcję powtarzania podczas odtwarzania w trybie odtwarzacza iPod.
- Naciśnij, aby włączyć/wyłączyć funkcję przełączania stacji na inną częstotliwość w tej samej sieci (AF) w trybie tunera.

### **Przyciski [** $\blacktriangleleft$ **]**<br>• Naciśnii w try

- Naciśnij w trybie tunera, aby wyszukać kolejną dostępną stację o niższej częstotliwości.
- Naciśnij w trybie DVD Video, aby wybrać następny rozdział o niższym numerze.
- Naciśnij w trybie DVD Audio, CD, USB Video, USB Audio, iPod Audio, iPod Video, aby wybrać następną ścieżkę o niższym numerze.
- Naciśnij w trybie DVD Audio, CD, USB Video, USB Audio, aby odtworzyć początek bieżącej ścieżki (odtwarzanie będzie trwało pięć sekund).
- Naciśnij w trybie iPod Audio lub iPod Video, aby odtworzyć początek bieżącej ścieżki (odtwarzanie będzie trwało dwie sekundy).
- Naciśnij w trybie nawigacji, aby zmienić w tle odtwarzane źródło.

#### **Przyciski [ ]**

- Naciśnij w trybie tunera, aby wyszukać kolejną dostępną stację o wyższej częstotliwości.
- Naciśnij w trybie DVD Video, aby wybrać następny rozdział o wyższym numerze.
- Naciśnij w trybie DVD Audio, USB Video, USB Audio, iPod Audio, iPod Video, aby wybrać następną ścieżkę o wyższym numerze.
- Naciśnij w trybie nawigacji, aby zmienić w tle odtwarzane źródło.

### **Przyciski [44], [** $\blacktriangleright$ **]**<br>• Naciśnii w trybie tur

- Naciśnij w trybie tunera, aby ręczne wybrać kolejną stację o niższej lub wyższej częstotliwości.
- Naciśnij, aby wyszukać zawartość poprzez przewinięcie do przodu lub do tyłu. Naciśnij ponownie, aby przewinąć do przodu lub do tyłu o 2, 4, 8 lub 16 razy szybciej w trybie w trybie DVD lub USB.
- Naciśnij, aby wyszukać zawartość poprzez przewinięcie do przodu lub do tyłu w trybie iPod.
- Naciśnij w trybie nawigacji, aby zmienić w tle odtwarzane źródło.

#### **Przycisk [ZOOM] (Powiększenie)**

Naciśnij, aby włączyć funkcję powiększania obrazu podczas odtwarzania płyty DVD. Obraz można powiększyć maksymalnie trzykrotnie. (Nie wszystkie płyty DVD obsługują tę funkcję).

#### **Przycisk [AUDIO]**

Naciśnij, aby zmienić kanał audio podczas odtwarzania płyty DVD.

#### **Przycisk [SUB-T] (Napisy)**

- Naciśnij, aby przełączyć na kolejną dostępną wersję językową napisów podczas odtwarzania płyty DVD.
- Naciśnij w trybie odtwarzacza iPod, aby wyświetlić menu Video (Wideo).

#### **Przycisk [ANGLE] (Ujęcie kamery)**

- Naciśnii, aby przełączyć obraz na ujęcie z innej kamery podczas odtwarzania płyty DVD. (Nie wszystkie płyty DVD obsługują tę funkcję).
- Naciśnij w trybie odtwarzacza iPod, aby wyświetlić menu Audio.

# <span id="page-10-0"></span>**4. PRZESTROGI ZWIĄZANE Z OBSŁUGĄ**

### *Panel obsługi*

Aby wydłużyć żywotność urządzenia, należy zapoznać się z poniższymi przestrogami.

- Panel obsługi działa poprawnie w zakresie od 0˚ do 60˚C.
- Należy chronić urządzenie przed płynami, na przykład napojami, wodą z parasoli itp. W przeciwnym razie może dojść do uszkodzenia wewnętrznych obwodów elektronicznych.
- Nie należy rozbierać zestawu na części ani w jakikolwiek sposób go modyfikować. Może to doprowadzić do jego uszkodzenia.
- Poddawanie panelu obsługi wstrząsom lub uderzeniom może doprowadzić do jego zepsucia, odkształcenia lub innego zniszczenia.
- Należy uważać, aby nie wypalić dziury w wyświetlaczu zapalonym papierosem.
- W przypadku wystąpienia problemu należy zlecić sprawdzenie zestawu w sklepie, gdzie został zakupiony.
- Nie należy wkładać obiektów do środka panelu lub wstawiać je między panel sterowania a główne urządzenie, gdy panel jest odchylony.
- Pilot zdalnego sterowania może nie działać, jeśli czujnik pilota jest wystawiony na bezpośrednie działanie światła słonecznego.
- W przypadku bardzo niskich temperatur prędkość wysuwania/chowania wyświetlacza może zmaleć, a sam wyświetlacz może być ciemniejszy. Nie świadczy to o uszkodzeniu urządzenia. Wyświetlacz zacznie działać normalnie wraz ze wzrostem temperatury.
- Niewielkie czarne, błyszczące punkty wewnątrz panelu ciekłokrystalicznego nie są niczym niezwykłym w przypadku produktów LCD.

## *Port USB*

- Karta pamięci USB może wystawać po włożeniu do gniazda, stwarzając zagrożenie podczas jazdy. W takim przypadku można zastosować dostępny w sprzedaży przedłużacz USB lub inne rozwiązanie, należy jednak korzystać z nich w sposób bezpieczny, zgodny ze zdrowym rozsądkiem.
- Karty pamięci USB muszą zostać rozpoznane jako urządzenia USB pamięci masowej (USB mass storage class), aby działały poprawnie. Niektóre modele tych urządzeń mogą nie działać poprawnie. **Firma Clarion nie ponosi żadnej odpowiedzialności za jakąkolwiek utratę lub zniszczenie danych przechowywanych na tych urządzeniach.** Przy korzystaniu z kart pamięci USB zaleca się uprzednie utworzenie kopii zapasowej danych zapisanych na karcie. Kopię zapasową można zapisać na przykład na komputerze.
- Pliki z danymi mogą zostać uszkodzone podczas korzystania z kart pamięci USB w następujących sytuacjach:

Podczas odłączania karty pamięci USB lub wyłączania zasilania w trakcie odczytywania danych. Na skutek oddziaływania elektryczności statycznej lub szumu

elektrycznego.

Kartę pamięci USB należy odłączać, gdy nie jest używana.

- Kształt niektórych kart pamięci USB uniemożliwia ich włożenie do głównego urządzenia. W takich przypadkach należy użyć dostępnego w sprzedaży przedłużacza USB, aby je połączyć.
- Kwestia podłączenia urządzenia do komputera nie została opisana w tym podręczniku.
- Można odtwarzać pliki muzyczne (MP3, WMA itp.) przechowywane na karcie pamięci USB.

### *Czyszczenie*

#### **• Czyszczenie obudowy**

Należy delikatnie wytrzeć zabrudzenia przy użyciu miękkiej i suchej ściereczki. W przypadku trudnych do usunięcia zabrudzeń należy najpierw zwilżyć miękką ściereczkę neutralnym detergentem rozpuszczonym w wodzie, po czym delikatnie usunąć brud, a na koniec ponownie przetrzeć obudowę za pomocą suchej ściereczki.

Nie należy używać benzenu, rozcieńczalnika, preparatów do czyszczenia samochodów itp., ponieważ takie substancje mogą zniszczyć obudowę lub doprowadzić do odchodzenia farby, którą jest pokryta. Ponadto długotrwały bezpośredni kontakt przedmiotów z gumy lub tworzywa sztucznego z obudową może doprowadzić do powstania śladów.

**• Czyszczenie panelu ciekłokrystalicznego** Na panelu ciekłokrystalicznym osadza się kurz, dlatego należy go od czasu do czasu przecierać miękką ściereczką. Nie należy wycierać powierzchni wyświetlacza przy użyciu twardych przedmiotów, ponieważ łatwo ją zarysować.

#### <span id="page-11-0"></span>*Obchodzenie się z płytą*

• Nowe płyty mogą mieć nieznacznie szorstkie krawędzie. W przypadku używania takich płyt odtwarzacz może nie działać lub dźwięk może przeskakiwać. Korzystając z długopisu kulkowego lub podobnego przedmiotu, należy usunąć wszelkie nierówności z krawędzi płyty.

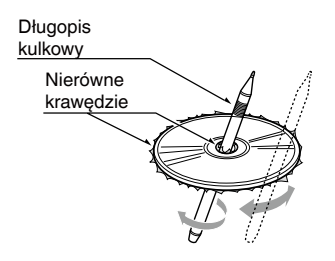

Nigdy nie należy naklejać etykiet na powierzchnię płyty lub pisać po płycie ołówkiem lub długopisem.

- Nigdy nie należy odtwarzać płyty z taśmą celofanową, jakimkolwiek klejem lub z odklejającymi się naklejkami. Próba odtworzenia takiej płyty może doprowadzić do uszkodzenia odtwarzacza DVD lub zablokowania w nim płyty.
- Nie należy używać płyt zniekształconych, pękniętych, z dużymi zarysowaniami powierzchni itp. Użycie takich płyt może doprowadzić do wadliwego działania odtwarzacza lub jego uszkodzenia.
- Aby wyjąć płytę z pudełka, należy nacisnąć jego środkową część i podnieść płytę, trzymując ją ostrożnie za krawędzie.
- Nie należy używać dostępnych w sprzedaży arkuszy chroniących płyty ani płyt wyposażonych w stabilizatory itp., ponieważ mogą one uszkodzić płytę lub wewnętrzny mechanizm odtwarzacza.

#### *Przechowywanie*

- Nie należy narażać płyt na bezpośrednie działanie promieni słonecznych ani jakiegokolwiek innego źródła ciepła.
- Nie należy pozostawiać płyt w miejscach o zbyt dużym zawilgoceniu lub zapyleniu.
- Nie należy wystawiać płyt na bezpośrednie działanie gorącego powietrza z nagrzewnic.

#### *Czyszczenie*

- Należy użyć miękkiej ściereczki i wycierać płytę ruchami po linii prostej od środka płyty do jej krawędzi, aby usunąć kurz i odciski palców.
- Do czyszczenia płyt nie należy stosować jakichkolwiek rozpuszczalników, takich jak dostępne w sprzedaży środki czyszczące, środki antystatyczne w sprayu lub rozcieńczalniki.
- Po zastosowaniu specjalnego środka do czyszczenia płyt należy odczekać, aż płyta całkowicie wyschnie przed jej odtworzeniem.

#### *Informacje o płytach*

- Należy zachować odpowiednią ostrożność podczas wkładania płyty do urządzenia. Panel obsługi zostanie automatycznie zamknięty w przypadku pozostawienia go otwartego przez pewien czas.
- Nigdy nie należy wyłączać zasilania i wyjmować urządzenia z samochodu, jeśli w urządzeniu znajduje się płyta.

### **A** PRZESTROGA

**Dla własnego bezpieczeństwa kierowca nie powinien otwierać panelu obsługi podczas prowadzenia pojazdu, aby wkładać lub wyjmować płyty.**

# <span id="page-12-0"></span>**5. SYSTEM DVD VIDEO**

Format DVD video to wysokiej jakości cyfrowe źródło wideo, charakteryzujące się wyraźnym i czystym obrazem. Na jednej płycie o 12-centymetrowej średnicy można zapisać jeden film lub cztery godziny muzyki.

## *Funkcje formatu DVD Video*

Oprócz wysokiej jakości obrazu i dźwięku, które cechują format DVD video, to urządzenie oferuje następujące funkcje.

#### *Uwaga:*

- *• Funkcje opisane w tej sekcji, takie jak nagrany język, napisy, ujęcia z wielu kamer itp., zależą od płyty DVD video. Więcej informacji można znaleźć w instrukcji dołączonej do płyty DVD video.*
- *• Niektóre funkcje płyt mogą działać inaczej niż opisano w tym podręczniku.*

#### *Funkcja wielu wersji językowych*

Na płytach DVD video można zapisać do 8 wersji językowych jednego filmu, dzięki czemu użytkownik może wybrać preferowany język.

• Języki zapisane na płycie są symbolizowane za pomocą poniższej ikony.

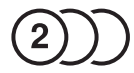

#### *Funkcja ujęć z wielu kamer*

Film DVD, który został nagrany za pomocą ujęć z wielu kamer, umożliwia wybór ujęcia kamery.

• Liczba kamer, które posłużyły do zarejestrowania ujęć, jest symbolizowana za pomocą poniższej ikony.

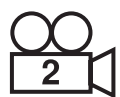

#### *Funkcja napisów*

Na płycie DVD video można zamieścić napisy w maksymalnie 32 językach, a użytkownik może wybrać język napisów, który chce wyświetlić. Liczba zamieszczonych wersji językowych z napisami

jest symbolizowana za pomocą poniższej ikony.

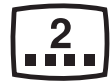

#### *Funkcja wielu wersji filmu*

Jeśli na płycie DVD video zamieszczono przynajmniej dwie wersje danego filmu, użytkownik może wybrać wersję, którą chce obejrzeć. W tym przypadku instrukcje obsługi różnią się w zależności od płyty. Należy zastosować się do poleceń umożliwiających wybór jednej z wersji filmu podczas odtwarzania.

#### *Ekrany z menu*

Podczas odtwarzania filmu DVD można wyświetlić menu w celu zmiany jego ustawień.

• Przykładowe menu zamieszczono poniżej

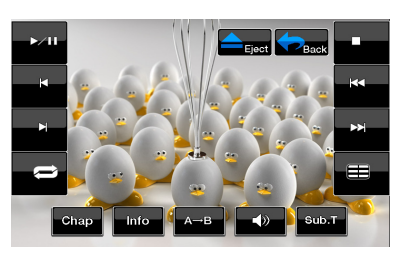

#### <span id="page-13-0"></span>*Obsługiwane rodzaje płyt*

Ten odtwarzacz DVD video może odtwarzać następujące rodzaje płyt.

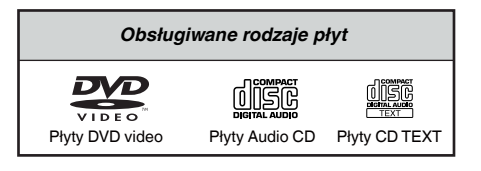

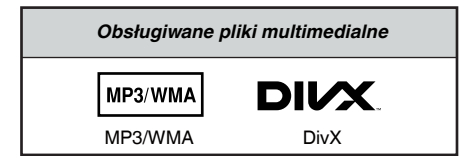

#### *Informacje na temat płyt CD Extra*

Płyta CD Extra to płyta, na której nagrano łącznie dwie sesje. Podczas pierwszej sesji nagrano pliki dźwiękowe, a podczas drugiej dane.

Ten odtwarzacz DVD video nie obsługuje płyt CD, na których użytkownik nagrał więcej niż dwie sesje,

z których druga zawierała dane.

#### *Uwaga:*

• *Podczas odtwarzania płyty CD Extra rozpoznawana jest tylko pierwsza z nagranych sesji.*

#### *Informacje o odtwarzaniu płyt CD-R/CD‑RW (MP3, WMA)*

Ten odtwarzacz potrafi odtwarzać płyty CD-R/CD-RW, które zostały wcześniej nagrane w formacie CD z muzyką (MP3, WMA).

#### *Informacje o odtwarzaniu płyt DVD-R/RW oraz DVD+R/RW*

Ten odtwarzacz nie potrafi odtwarzać płyt DVD-R/ RW i DVD+R/RW, które zostały wcześniej nagrane w formacie CD video.

Można natomiast odtwarzać pliki MP3/WMA zapisane na płytach DVD-R/RW oraz DVD+R/RW.

#### *Nieobsługiwane formaty płyt*

Ten odtwarzacz DVD video nie potrafi odtwarzać płyt DVD-Audio, DVD-RAM, Photo-CD itp.

#### *Uwaga:*

- • *Odtwarzanie płyt CD zapisanych na nośnikach CD-R oraz CD-RW również może nie być możliwe. (Przyczyna: właściwości płyty, pęknięcia, kurz/brud, kurz/brud na soczewkach odtwarzacza itp.).*
- *Jeśli odtwarzana jest płyta CD-R lub CD-RW, która nie została zamknięta, rozpoczęcie odtwarzania zajmie sporo czasu. Ponadto, odtwarzanie płyty może nie być możliwe w zależności od warunków nagrywania.*
- *Odtwarzanie płyt SuperAudio CD w odtwarzaczu CD nie jest obsługiwane, nawet jeśli jest to płyta hybrydowa.*

#### *Informacje o odtwarzaniu plików MP3/WMA*

To urządzenie może odtwarzać płyty CD-R/CD-RW, DVD-R/RW oraz DVD+R/RW, na których zapisano dane muzyczne w formacie MP3/WMA. Szczegółowe informacje można znaleźć w sekcji "Odtwarzanie plików MP3/WMA".

#### *Informacje o numerach regionów*

W systemie DVD video odtwarzaczom DVD video oraz płytom DVD przyporządkowano numer regionu, który uwzględnia obszar sprzedaży. Odtwarzacze DVD video sprzedawane w Europie/Rosja mogą odtwarzać płyty DVD z numerem regionu **"ALL"**,**"2"/"5"** bądź z dowolną kombinacją liczb, wśród których jest również liczba **""2"/"5"**.Numer regionu, widoczny na poniższych ilustracjach, można znaleźć na obwolucie płyty DVD video.

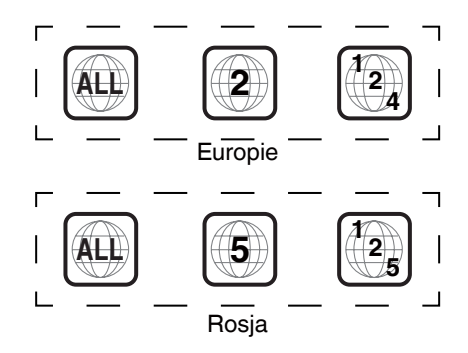

Polski

### **Informacje na temat zarejestrowanych znaków itp.**

**•** Ten produkt zawiera technologię zabezpieczenia praw autorskich, podlegającą ochronie na mocy amerykańskich patentów oraz innych praw własności intelektualnej. Użycie tej technologii zabezpieczeń praw autorskich musi być autoryzowane przez firmę Rovi Corporation i jest przeznaczone tylko do zastosowań domowych oraz do ograniczonych celów pokazowych, jeśli firma Rovi Corporation nie ustaliła inaczej.

Inżynieria odwrotna oraz demontaż są zabronione.

- **•** Wyprodukowano na licencji firmy Dolby Laboratories. "Dolby", "Pro Logic" oraz podwójny symbol D to znaki towarowe Dolby Laboratories.
- **•** "Made for iPod," and "Made for iPhone" mean that an electronic accessory has been designed to connectspecifically to iPod,or iPhone, respectively,and has been certified by the developer to meet Apple performance standards. Apple is not responsible for the operation of this device or its compliance with safety and regulatory standards.Please note that the use of this accessory with iPod or iPhone may affect wireless performance.iPhone and iPod are trademarks of Apple Inc.,registered in the U.S. and other countries.
- **•** Znak słowny Bluetooth® oraz logo są własnością firmy Bluetooth® SIG, Inc. Każde wykorzystanie tych znaków przez firmę Clarion Co.,Ltd. jest objęte umową licencyjną. Pozostałe znaki towarowe oraz nazwy handlowe należą do odpowiednich właścicieli.
- **•** DivX®, DivX Certified® oraz skojarzone logo są zarejestrowanymi znakami towarowymi firmy Rovi

Corporation i jej przedsiębiorstw zależnych, a ich użycie jest objęte umową licencyjną. Posiądą certyfikat DivX Certified® w zakresie odtwarzania filmów wideo w formacie DivX®, włącznie z odtwarzaniem treści typu premium. Objęte przynajmniej jednym z następujących amerykańskich numerów patentowych: 7 295 673; 7 460 668; 7 515 710; 7 519 274

INFORMACJE NA TEMAT FORMATU DivX VIDEO: DivX® to cyfrowy format wideo stworzony przez firmę DivX LLC, firmę zależną od firmy Rovi Corporation. To urządzenie ma oficjalny certyfikat DivX Certified®, który potwierdza możliwość odtwarzania zawartości wideo w formacie DivX. W witrynie DivX.com można znaleźć więcej informacji oraz narzędzia do konwersji plików na format wideo DivX.

INFORMACJE NA TEMAT OPCJI WIDEO NA ŻADANIE W FORMACIE DivX: To urządzenie z certyfikatem DivX Certified® musi być zarejestrowane, aby odtwarzać zakupione filmy VOD w formacie DivX. Aby uzyskać kod rejestracyjny, należy przejść do sekcji DivX VOD w menu konfiguracyjnym urządzenia. W witrynie vod.DivX.com można znaleźć więcej informacji na temat sposobu rejestracji produktu.

# <span id="page-15-0"></span>**6. OBSŁUGA**

### *Podstawy obsługi*

### *Uwaga:*

**•** *Należy przeczytać ten rozdział, odnosząc się do* 

### **A** PRZESTROGA

- **• Nie należy na siłę przesuwać panelu obsługi ani naciskać go zbyt mocno.**
- **• Podczas działania panelu obsługi należy uważać, aby przypadkiem nie włożyć ręki bądź palca między panel a jednostkę główną lub jej części mechaniczne.**
- **• Kierowca nie powinien sterować panelem obsługi podczas prowadzenia pojazdu.**

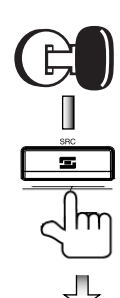

Uruchom silnik. **Urzadzenie** uzyska zasilanie.

### Naciśnij przycisk

**[POWER/Source]**  (Zasilanie/źródło) na panelu, aby włączyć urządzenie.

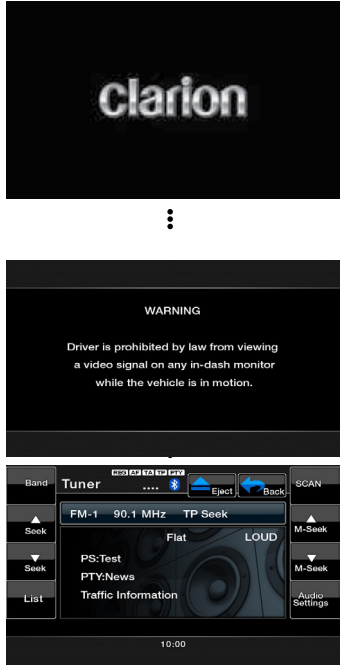

#### *Wybieranie źródła*

- Naciśnij przycisk **[ ]** na ekranie, aby wyświetlić główne menu urządzeń źródłowych. Dotknij ikon na ekranie, aby wybrać tryb działania urządzenia, na przykład tryb odtwarzacza płyt DVD/CD, tunera, USB, itp.
- Naciśnij przycisk **[POWER/Source]** (Zasilanie/ źródło) na panelu, aby wybrać urządzenie źródłowe bez względu na aktualny tryb działania.
- Naciśnij przycisk **[POWER/SRC]** (Zasilanie/źródło) na pilocie, aby wybrać urządzenie źródłowe bez względu na aktualny tryb działania.

#### *MENU GŁÓWNE*

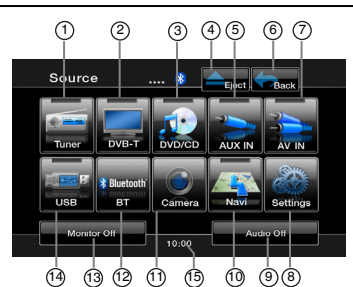

- 1- Wyświetlenie trybu tunera<br>2- Wyświetlenie trybu tunera
- Wyświetlenie trybu tunera DVB-T
- 3- Wyświetlenie trybu odtwarzacza DVD/CD
- 4- Wysuwanie płyty<br>5- Wyświetlenie tryt
- 5- Wyświetlenie trybu wejścia dodatkowego
- 6- Wyświetlenie bieżącego trybu
- 7- Wyświetlenie trybu AV IN<br>8- Wyświetlenie ustawień
- Wyświetlenie ustawień
- 9- Wyłączenie dźwięku
- 10- Wyświetlenie trybu nawigacji
- 11- Wyświetlenie trybu kamery
- 12- Wyświetlenie trybu Bluetooth
- 13- Wyłączenie monitora
- 14- Wyświetlenie trybu USB/ iPod
- 15- Zegar systemowy. Dotknij, aby wyświetlić tryb zegara.

Polski

### <span id="page-16-0"></span>*Zmiana ustawień systemu DVD*

#### *Wybieranie menu z ustawieniami DVD*

- 1. Naciśnij przycisk **[Settings]** (Ustawienia) w menu głównym, aby przejść do konfiguracji ustawień wideo.
- 2. Naciśnij przycisk **[Video]** (Wideo). Zostanie wyświetlone menu z ustawieniami wideo.

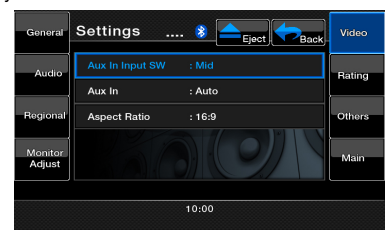

#### *Konfiguracja rozmiaru ekranu*

- 1. Naciśnij przycisk **[Aspect Ratio]** (Format obrazu), aby zmienić rozmiar ekranu.
- 2. Dotknięciem wskaż żądany format obrazu: 4:3 lub 16:9. Domyślne ustawienie fabryczne to "16:9".

*Uwaga: Nie wszystkie płyty DVD obsługują tę funkcję.*

#### *Konfiguracja hasła dla nadzoru rodzicielskiego*

Domyślne hasło fabryczne to "0000".

1. Naciśnij przycisk **[Settings]** (Ustawienia) w menu głównym. Naciśnij przycisk **[Rating]** (Klasyfikacja) na wyświetlaczu.

Dotknij klawisza **[Set Password]** (Ustaw hasło) zostanie wyświetlony blok klawiszy numerycznych.

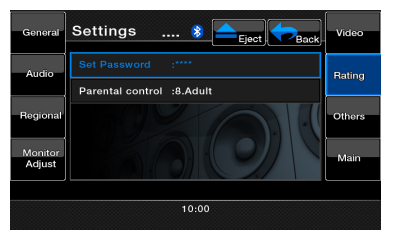

Wprowadź nowe hasło i spróbuj ponownie wyświetlić zawartość płyty. Hasło zostało ustawione.

*Uwaga: Przy próbie odtworzenia płyty z ograniczeniem wiekowym pojawi się prośba o wprowadzenie tego hasła. Zawartości płyty nie będzie można wyświetlić do chwili wprowadzenia poprawnego hasła.*

#### *Konfiguracja klasyfikacji dla poziomu kontroli rodzicielskiej*

- 1. Wybierz ekran **Rating** (Klasyfikacja) w trybie ustawień. Naciśnij przycisk **[Parental Control]** (Kontrola rodzicielska).
- 2. Wprowadź prawidłowe hasło.

3. Dotknięciem wskaż docelowy poziom klasyfikacji treści. Użyj tej tabeli, aby ustawić odpowiedni poziom kontroli.

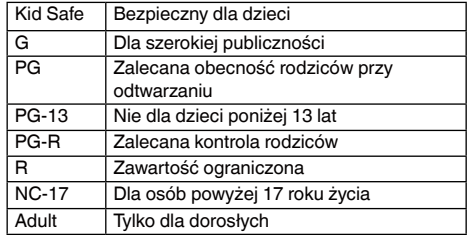

• Zawartość niedostępna dla danej grupy wiekowej różni się w zależności od kodu danego kraju.

#### *Odtwarzanie płyty*

1. Aby załadować płytę:

Włóż płytę do środka szczeliny odtwarzacza zadrukowaną stroną do góry.

### **PRZESTROGA**

**Dla własnego bezpieczeństwa kierowca nie powinien wkładać lub wyjmować płyty podczas prowadzenia pojazdu.**

### **OSTRZEŻENIE**

**Poziom głośności w niektórych filmach może być wyższy od zalecanego. Głośność należy zwiększać stopniowo, zaczynając od minimalnego poziomu po rozpoczęciu odtwarzania filmu.**

#### *Uwaga:*

- *• Nigdy nie należy wkładać żadnych przedmiotów w szczelinę odtwarzacza.*
- *• Jeśli istnieje problem z wsunięciem płyty do odtwarzacza, może to oznaczać, że w odtwarzaczu jest już inna płyta lub urządzenie wymaga naprawy.*
- *• W tym urządzeniu nie można stosować płyt 8-centymetrowych (singli).*
- 2. Płyty są odtwarzane automatycznie.

#### *Wysuwanie płyty*

1. Aby wysunąć płytę, naciśnij przycisk wysuwania **[ ]**. Po wysunięciu płyty urządzenie przechodzi w tryb tunera.

Jeśli płyta pozostanie wysunięta przez 15 sekund, zostanie automatycznie załadowana ponownie. W takim przypadku odtwarzanie bedzie kontynuowane w trybie tunera.

*Uwaga: Jeśli płyta zostanie siłą wsunięta do odtwarzacza przed jej ponownym automatycznym załadowaniem, może dojść do jej zniszczenia.*

Polski Polski

## *Obsługa odtwarzacza DVD Video*

#### *Wyświetlenie ekranu z informacjami o trybie odtwarzacza DVD*

Po załadowaniu płyty jej odtwarzanie rozpocznie się automatycznie.

Dotknięcie dowolnego miejsca na wyświetlaczu spowoduje pojawienie się menu DVD Video. Ponowne dotknięcie wyświetlacza spowoduje powrót do ekranu odtwarzania. Jeśli wyświetlacz nie zostanie dotknięty przez 25 sekund, ponownie pojawi się na nim ekran odtwarzania.

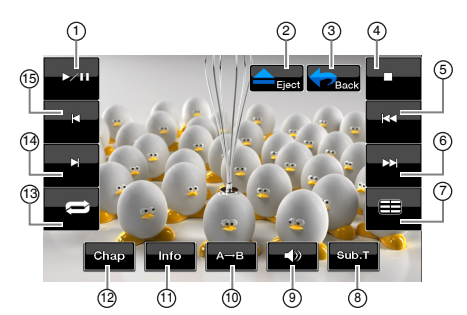

- 1- Klawisz Play/Pause
- 2- Klawisz Eject
- 3- Klawisz Main Menu
- 4- Klawisz Stop
- 5- Klawisz Previous Playback
- 6- Klawisz Next Playback
- 7- Klawisz Title List
- 8- Klawisz Subtitle List
- 9- Klawisz Audio
- 10- Klawisz Repeat **Segment**
- 11- Klawisz Information
- 12- Klawisz Chapter
- 13- Klawisz Repeat
- 14- Klawisz Fast Forward
	- 15- Klawisz Fast
	- Backward

### *Obsługa menu odtwarzacza DVD*

#### *Zatrzymywanie odtwarzania*

- 1. Dotknij klawisza **[ ]**. Odtwarzanie zostanie zatrzymane.
- 2. Aby wznowić odtwarzanie, naciśnij przycisk **[ ]**. Odtwarzanie zostanie wznowione od sceny, w której zostało zatrzymane.

#### *Uruchamianie/wstrzymywanie odtwarzania*

- 1. Dotknij klawisza **[ ]**, aby wstrzymać odtwarzanie.
- 2. Dotknij klawisza **[ ]**, aby wznowić odtwarzanie.

### *Pomijanie (wyszukiwanie) rozdziału*

1. Dotknij klawisza **[ ]** lub **[ ]** w trakcie odtwarzania. Każde naciśnięcie klawisza powoduje pominięcie kolejnego lub poprzedniego rozdziału względem bieżącej lokalizacji oraz rozpoczęcie odtwarzania.

#### *Przewijanie do tyłu/przodu*

- 1. Dotknij klawisza **[ ]** lub **[ ]** w trakcie odtwarzania, aby rozpocząć przewijanie do tyłu lub do przodu. Odtwarzanie zaczyna się od dwukrotnie większej szybkości, po czym zwiększa się do 4, 8 i 16 razy z każdym kolejnym dotknięciem klawisza.
	- \* Podczas przewijania do przodu lub do tyłu nie są odtwarzane żadne dźwięki.

Szybkość odtwarzania do przodu i do tyłu może różnić się w zależności od płyty.

#### *Opcje bezpośredniego wyszukiwania*

Początek wybranej sceny można zlokalizować, wykorzystując czas odtwarzania, numer rozdziału lub tytułu zapisany na płycie DVD Video.

- 1. Dotknij klawisza **[ ]** na ekranie w trybie odtwarzacza DVD.
- 2. Zostanie wyświetlone menu Direct Search Option z dostępnymi opcjami bezpośredniego wyszukiwania:
- Tytuł Duży segment, który służy do podzielenia obszaru danych na płycie.
- Rozdział Mały segment, który służy do podzielenia obszaru danych na płycie.
- Czas Określony czas na płycie.
- 3. Dotknięciem wybierz metodę bezpośredniego wyszukiwania, której chcesz użyć.
- 4. Korzystając z klawiatury numerycznej na ekranie, wprowadź numer tytułu/rozdziału lub czas na płycie, od którego odtwarzanie ma się rozpocząć.
- 5. Dotknij klawisza **[OK]**, aby potwierdzić wybór.

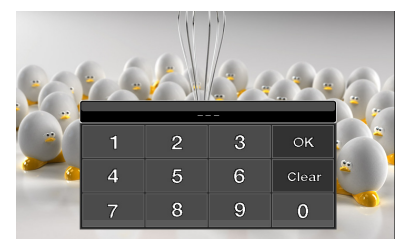

Odtwarzanie rozpocznie się od sceny związanej z wpisanym czasem, numerem tytułu lub rozdziału.

\* Jeśli wprowadzono nieistniejący czas odtwarzania, numer tytułu/rozdziału lub wyszukiwanie na podstawie numeru tytułu/rozdziału nie jest możliwe, obraz na ekranie nie ulegnie zmianie.

Polski

#### *Powtarzanie odtwarzania*

Ta funkcja umożliwia powtarzanie odtwarzania rozdziałów zapisanych na płycie DVD Video. 1. Na ekranie odtwarzania płyty DVD dotknij klawisza

- **[ ]**, aby włączyć funkcję **Repeat Chapter**  (Powtarzanie rozdziału).
- 2. Dotknij klawisza [ $\geq$ ] ponownie, aby włączyć funkcję **Repeat Title** (Powtarzanie tytułu).
- 3. Dotknij klawisza **[ ]** ponownie, aby wyłączyć funkcję powtórnego odtwarzania.

#### *Powtarzanie A* $\rightarrow$ *B*

Wybierz fragment, który ma zostać odtworzony.

- 1. Dotknij klawisza **[A B]**, aby wybrać początkową lokalizację odtwarzania w pętli.
- 2. Dotknij klawisza **[A B]**, aby wybrać końcową lokalizację odtwarzania w pętli. Odtwarzanie w pętli rozpocznie się.
- 3. Dotknij klawisza **[A B]** ponownie, aby zatrzymać odtwarzanie w pętli.

#### *Korzystanie z menu Title (Tytuł)*

Na płytach DVD zawierających co najmniej dwa tytuły można wybrać z menu tytuł do odtworzenia.

- 1. Na ekranie odtwarzania płyty DVD dotknij klawisza **[ ]** w trakcie odtwarzania. Zostanie wyświetlony ekran zawierający menu z tytułami.
	- \* Niektóre płyty uniemożliwiają wyświetlenie menu z tytułami.
- 2. Używając klawisza sterującego, wybierz żądany element menu na podstawie zawartości menu.
- 3. Dotknij klawisza **[ENT]** (Enter), aby określić wybrany element menu.
- 4. Dotknij klawisza **[Back]** (Wstecz), aby ukryć panel z blokiem klawiszy.

#### *Zmiana lokalizacji bloku klawiszy*

Jeśli przyciski bloku klawiszy przesłaniają elementy menu, można dotknąć klawisza **[Left]** (W lewo) lub **[Right]** (W prawo), aby przemieścić blok klawiszy na inną część ekranu.

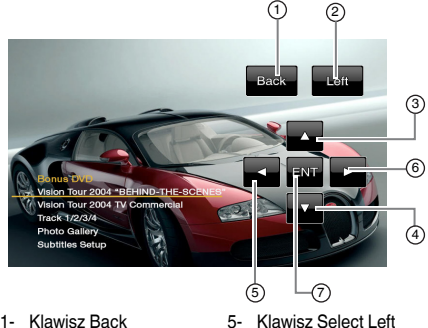

6- Klawisz Select Right 7- Klawisz Enter

- 1- Klawisz Back
- 2- Klawisz Left
- 3- Klawisz Select Up
- 4- Klawisz Select Down

*Przełączanie języków*

Język można zmieniać podczas odtwarzania płyt, na których zapisano przynajmniej dwa języki wraz ze ścieżkami dźwiękowymi.

1. Dotknij klawisza audio **[ ]** podczas odtwarzania.

- Każdorazowe dotknięcie tego klawisza umożliwia przełączenie języka w wersji dźwiękowej.
- Przełączanie wersji dźwiękowej może chwilę potrwać.
- W zależności od płyty można zapisać do 8 języków z wersją dźwiękową. Szczegółowe informacje można znaleźć na znaku zamieszczonym na płycie: (8) oznacza, że na płycie zarejestrowano 8 ścieżek dźwiękowych).
- Jeśli urządzenie jest włączone, a płyta zmieniona na inną, wybierany jest język ustawiony jako domyślny. Jeśli taki język nie został zapisany na płycie, wybierany jest jeden z dostępnych języków.
- W zależności od płyty przełączenie może być całkowicie niemożliwe lub niemożliwe w przypadku niektórych scen.
- 2. Ekran z trybem odtwarzacza DVD zniknie po 3 sekundach od dokonania wyboru.

#### *Przełączanie napisów*

Język napisów można zmieniać podczas odtwarzania płyt DVD, na których zapisano przynajmniej dwa języki wraz z napisami.

- 1. Dotknij klawisza **[Sub.T]** podczas odtwarzania. Każdorazowe dotknięcie tego klawisza umożliwia przełączenie języka napisów.
	- Przełączanie wersji językowej napisów może potrwać chwilę.
	- \* W zależności od płyty można zapisać do 32 jezyków z napisami. Szczegółowe informacje można znaleźć na znaku zamieszczonym na płycie: ( **8** oznacza, że na płycie zarejestrowano 8 rodzajów napisów).
	- \* W zależności od płyty przełączenie może być całkowicie niemożliwe lub niemożliwe w przypadku niektórych scen.
- 2. Ekran z trybem odtwarzacza DVD zniknie po 3 sekundach od dokonania wyboru.
- 3. Aby wyłączyć napisy, należy dotykać klawisza **[Sub.T]** do chwili zniknięcia napisów.

#### *Przełączanie na ujęcie z innej kamery*

Kamerę, z której zarejestrowano ujęcie, można zmieniać podczas odtwarzania płyt DVD, na których zapisano ujęcia z przynajmniej dwóch kamer.

## *Obsługa odtwarzacza DVD Video*

- 1. Naciśnij przycisk **[**ANGLE**]** (Wybór ujęcia) na pilocie podczas odtwarzania. Każdorazowe naciśnięcie tego przycisku umożliwia wybór ujęcia z innej kamery.
	- \* Przełączanie na ujęcie z innej kamery może chwilę potrwać.
	- \* W zależności od płyty można zapisać ujęcia z maksymalnie 9 kamer. Szczegółowe informacje można znaleźć na znaku zamieszczonym na płycie:  $(\overrightarrow{P}$ n oznacza płyte z ujęciami z wielu kamer).
	- \* W zależności od płyty ujęcia z kamer mogą być zmieniane płynnie lub skokowo (przez chwilę będzie wyświetlany nieruchomy obraz).
	- \* W zależności od płyty przełączenie może być całkowicie niemożliwe lub niemożliwe w przypadku niektórych scen.
	- \* W zależności od płyty mogą być odtwarzane sceny zarejestrowane przy użyciu dwóch lub więcej kamer.

#### *Wyświetlanie informacji o odtwarzaniu*

Dotknij klawisza **[ ]** na ekranie z trybem odtwarzania DVD, aby wyświetlić informacje o odtwarzanej zawartości.

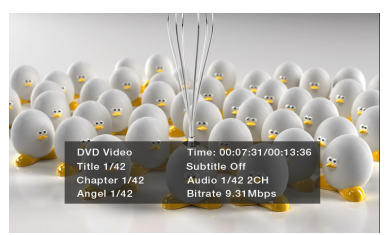

#### *Odtwarzanie plików MP3/WMA oraz płyt CD*

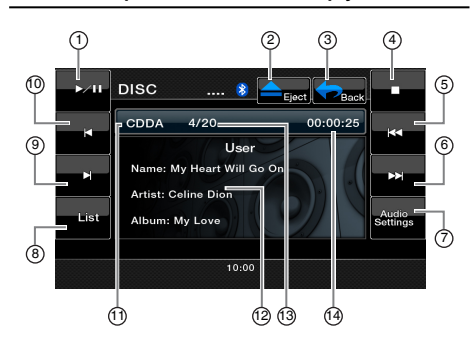

- 1- Klawisz Play/Pause
- 2- Klawisz Eject
- 3- Klawisz Main Menu<br>4- Klawisz Ston
- Klawisz Stop
- 5- Klawisz Previous Track
- 6- Klawisz Next Track
- 7- Klawisz Audio Settings
- 8- Klawisz List
- 9- Klawisz Fast Forward
- 1 Klawisz Fast Backward
- 11- Informacje o nośniku
- 12- Informacje dla użytkownika (tytuł ścieżki, artysta, tytuł albumu)
- 13- Numer odtwarzanej ścieżki
- 14- Czas odtwarzanej ścieżki

#### *Wstrzymywanie odtwarzania*

- 1. Dotknij klawisza **[ ]**, aby wstrzymać odtwarzanie.
- 2. Aby wznowić odtwarzanie, dotknij **[ ]** klawisza ponownie.

#### *Pomijanie ścieżki (wyszukiwanie)*

Dotknij klawisza **[ ]** lub **[ ]** w trakcie odtwarzania. Ścieżki zostaną pominięte tyle razy, ile razy naciśnięto klawisz, po czym rozpocznie się odtwarzanie.

- Dotknięcie klawisza **[ ]** spowoduje rozpoczęcie odtwarzania od początku następnej ścieżki.
- Dotknięcie klawisza **[ ]** spowoduje rozpoczęcie odtwarzania od początku bieżącej ścieżki. Jeśli ten klawisz zostanie ponownie dotknięty w przeciągu około **5** sekund, odtwarzanie rozpocznie się od początku poprzedniej ścieżki.

#### *Przewijanie do przodu/tyłu*

- 1. Dotknij klawisza **[ ]** lub **[ ]** w trakcie odtwarzania. Odtwarzanie nośnika będzie 2 razy szybsze.
- 2. Dotknij ponownie, aby przyspieszyć przewijanie do przodu lub do tyłu o 4, 8 i 16 razy. Ponowne dotknięcie jednego z klawiszy umożliwia powrót do normalnej prędkości odtwarzania.

#### *Odtwarzanie początkowych fragmentów ścieżek*

- 1. Dotknij klawisza **[List]** (Lista), aby wyświetlić ekran Disc List z listą utworów.
- 2. Dotknij klawisza **[Scan]** (Wyszukiwanie), aby odsłuchać pierwszych 10 sekund z każdej piosenki na płycie.

#### *Wyszukiwanie na podstawie numeru ścieżki*

Ta funkcja umożliwia wyszukiwanie ścieżki na podstawie numerów ścieżek zapisanych na płycie CD.

- 1. Dotknij klawisza **[List]** (Lista), aby wyświetlić ekran Disc List z listą utworów.
- 2. Dotknij klawisza **[Key]**, aby wyświetlić blok klawiszy numerycznych.
- 3. Wpisz numer ścieżki, która ma zostać odtworzona, używając bloku klawiszy numerycznych.
- 4. Dotknij klawisza **[OK]**, aby potwierdzić wybór.
	- Jeśli wprowadzony numer ścieżki nie istnieje lub nie można przeszukiwać płyty za pomocą numeru ścieżki, urządzenie ponownie wyświetli ekran z listą ścieżek.

#### *Wybieranie ścieżki na ekranie z listą ścieżek*

Ta funkcja umożliwia wybór ścieżek z wyświetlonej listy.

- 1. Dotknij klawisza **[List]**, aby wyświetlić ekran z listą utworów.
- 2. Dotknij tytułu ścieżki na wyświetlonej liście. Rozpocznie się odtwarzanie wybranej ścieżki.
- 3. Jeśli żądana ścieżka nie jest wyświetlona, dotknij klawisza **[ ]** lub **[ ]**, aby przewinąć listę ścieżek.
- 4. Dotknij klawisza z żądanym tytułem ścieżki na wyświetlonej liście. Rozpocznie się odtwarzanie wybranej ścieżki.

## *Obsługa odtwarzacza DVD Video*

5. Dotknij klawisza **[List]**, aby powrócić do głównego ekranu.

#### *Zatrzymywanie odtwarzania*

1. Dotknij klawisza **[ ]**, aby zatrzymać odtwarzanie.

#### *Ustawienia dźwięku*

1. Dotknij klawisza **[Audio Settings]**, aby wejść do menu z ustawieniami dźwięku.

#### *Różne inne funkcje odtwarzania*

- 1. Dotknij klawisza **[List]**, aby wyświetlić ekran z listą utworów.
- 2. Dotknij klawisza z funkcją, której chcesz użyć podczas odtwarzania.

**Repeat** (Powtarzanie) **[ ]**: Dotknij raz, aby rozpocząć odtwarzanie z powtarzaniem jednej ścieżki. Aby wyłączyć powtarzanie, ponownie naciśnij ten sam klawisz.

• Symbole powtarzania są wyświetlone w obszarze informacyjnym okna nad listą piosenek.

**Shuffle** (Odtwarzanie losowe) **[ ]**: Dotknij klawisza, aby odtwarzać ścieżki w sposób losowy. Dotknij klawisza ponownie, aby wyłączyć tę funkcję.

• Symbol odtwarzania losowego jest wyświetlony w obszarze informacyjnym okna nad listą piosenek.

### *ODTWARZANIE PLIKÓW MP3/WMA*

To urządzenie jest modelem zgodnym ze znacznikami standardu ID3.

To urządzenie obsługuje standard ID3 ze znacznikami w wersji 2.4, 2.3, 1.1 oraz 1.0.

Podczas wyświetlania informacji urządzenie traktuje priorytetowo znaczniki w wersji 2.3 oraz 2.4.

Tryb odtwarzania jest automatycznie uruchamiany po włożeniu urządzenia USB do gniazda USB lub po załadowaniu płyty.

#### *Czym jest format MP3/WMA?*

MP3 jest metodą kompresji dźwięku, sklasyfikowaną w trzeciej warstwie dźwiękowej standardu MPEG. WMA jest metodą kompresji dźwięku opracowaną przez

firmę Microsoft Corporation. Te metody kompresji dźwięku zdobyły popularność wśród użytkowników komputerów i stały się standardowymi formatami.

Opisane funkcje kompresują oryginalne dane dźwiękowe, zmniejszając je do około 10 procent początkowego rozmiaru przy zachowaniu wysokiej jakości dźwięku. Oznacza to, że na jednej płycie CD-R lub CD-RW można zapisać utwory z około 10 płyt audio CD. W ten sposób można słuchać muzyki przez długi czas bez konieczności zmiany nośnika w odtwarzaczu.

#### *Uwaga:*

• Niektórych płyt CD nie można odtworzyć po ich zapisaniu w trybie CD-R/RW.

#### *Wyświetlanie tytułów ze znaczników w plikach MP3/WMA*

Dane znacznika, takie jak tytuł, artysta i tytuł albumu, można wyświetlić, jeśli plik MP3/WMA zawiera dane znacznika.

#### *Przestrogi dotyczące nagrywania płyty MP3*

#### **• Rozszerzenia plików**

- 1. Należy zawsze dodawać rozszerzenie ".MP3" lub ...mp3" do pliku MP3 oraz ...WMA" lub ...wma" do pliku WMA, używając liter jednobajtowych. Jeśli zostanie dodane inne rozszerzenie pliku niż określono powyżej, lub nie zostanie dodane żadne rozszerzenie, pliku nie będzie można odtworzyć. Należy również pamiętać, że jeśli rozszerzenia plików będą zapisywane na przemian małymi i wielkimi literami, normalne odtwarzanie może nie być możliwe.
- 2. Nie można odtwarzać innych plików z danymi niż MP3/WMA. Pliki w nieobsługiwanym formacie nie będą odtwarzane, a operacje przesłuchiwania początków plików, powtarzania i losowego odtwarzania mogą być anulowane.
- **• Nieobsługiwane pliki i płyty** Pliki i płyty z następującymi rozszerzeniami nie są obsługiwane: pliki \*.AAC, \*.DLF, \*.M3U, \*.PLS, MP3 PRO, pliki z zabezpieczeniem DRM, płyty z niezamkniętymi sesjami.
- **• Format logiczny (system plików)**
- 1. Podczas zapisywania pliku MP3/WMA na płytę należy wybrać opcję **"ISO9660 level 1 or level 2 (without including expansion format)"** jako format zapisu w używanym programie. Normalne odtwarzanie może nie być możliwe, jeśli płyta zostanie zapisana w innym formacie.
- 2. Nazwy folderów i plików można wyświetlać jako tytuły podczas odtwarzania plików MP3/WMA, ale nazwa folderu i pliku może składać się z maksymalnie 31 jednobajtowych liter alfabetu i/lub cyfr (wliczając rozszerzenie). Wpisanie większej liczby liter lub liczb niż dozwolona może doprowadzić do błędów przy wyświetlaniu.
- **• Wprowadzanie nazw plików i folderów** Nadawanie nazw plikom i folderom oraz ich wyświetlanie jest możliwe tylko przy użyciu znaków z listy kodowej. Wykorzystanie jakiegokolwiek innego znaku doprowadzi do niepoprawnego wyświetlania nazw plików i folderów.
- **• Elektroniczne zabezpieczenie antywstrząsowe** 10 sekund dla plików CD-DA (CDA), 45 sekund dla pliku MP3 zarejestrowanego z częstotliwością 44,1 kHz, 128 kbps, 90 sekund dla pliku WMA zarejestrowanego z częstotliwością 44,1 kHz, 128 kbps

#### **• Struktura folderów**

Płyta zawierająca więcej niż 8 poziomów hierarchicznych jest niezgodna ze standardem ISO9660, przez co jej odtwarzanie nie jest możliwe.

#### **• Liczba plików lub folderów**

- 1. Maksymalna dozwolona liczba folderów wynosi 200 (wliczając katalog główny); maksymalna dozwolona liczba plików wynosi 1500 (maksymalnie 1500 w jednym folderze). Jest to maksymalna liczba ścieżek, które można odtwarzać.
- 2. Ścieżki są odtwarzane w kolejności, w której zostały zarejestrowane na płycie. (Ścieżki nie zawsze są odtwarzane w kolejności wyświetlonej na komputerze).
- Niektóre rodzaje programów kodujących używane do nagrania mogą przyczyniać się do zaszumienia plików.
- W przypadku ścieżki zarejestrowanej w zmiennej przepływności (variable bit rate) czas odtwarzania ścieżki może się różnić od rzeczywistego czasu odtwarzania. Warto również zauważyć, że zalecana wartość zmiennej przepływności mieści się w zakresie od 32 kbps do 320 kbps.
- Po wybraniu płyty jej odtwarzanie rozpocznie się automatycznie.

## *Obsługa odtwarzacza DVD Video*

#### *Odtwarzanie folderów z plikami MP3*

Pliki i foldery wybrane do odtwarzania przy użyciu funkcji Folder Search (Wyszukiwanie folderu), File Search (Wyszukiwanie pliku) lub Folder Select (Wybieranie folderu) są odtwarzane w kolejności, w której zostały zapisane na nośniku. Może się więc zdarzyć, że spodziewana kolejność odtwarzania będzie inna od rzeczywistej.

Jednym ze sposobów ustalenia kolejności, w której pliki MP3/WMA są odtwarzane, jest zastosowanie takiego systemu nazewnictwa plików, w którym nazwy plików zaczynają się od sekwencji liczb, na przykład od "01" do "99".

W przypadku nośnika z następującą strukturą folderów/ plików można na przykład zastosować funkcje Folder Search (Wyszukiwanie folderu), File Search (Wyszukiwanie pliku) lub Folder Select (Wybieranie folderu). Patrz diagram poniżej.

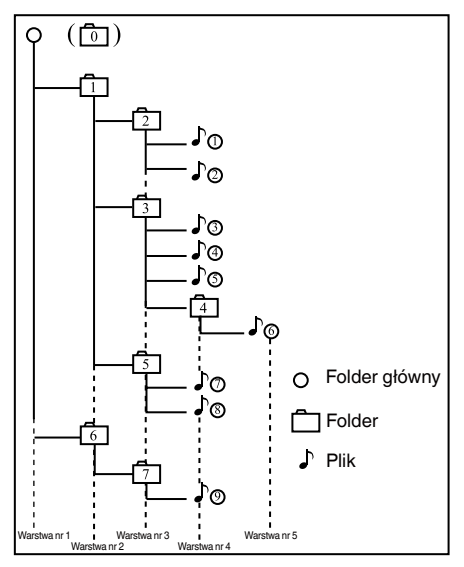

Odtwarzacz rozpozna tylko trzy poziomy folderów i nie wyświetli folderów, w których znajdują się inne foldery. W powyższym przykładzie urządzenie wyświetli foldery **2, 3, 5 oraz 7, ale nie wyświetli folderów 1 i 6, ponieważ te foldery nie zawierają plików.**

#### *Odtwarzanie plików DivX*

To urządzenie potrafi odtwarzać pliki z filmami DivX zapisanymi na płycie.

- Oficialny produkt z certyfikatem DivX<sup>®</sup> Certified
- Odtwarza wszystkie wersje filmów DivX® (w tym DivX® 6) za pomocą standardowego odtwarzania plików multimedialnych®.

#### *Czym jest format DivX?*

DivX to popularna technologia multimedialna, stworzona przez firmę DivX, Inc. Pliki multimedialne w formacie DivX zawierają bardzo mocno skompresowane filmy wideo, cechujące się wysoką jakością wizualną oraz stosunkowo niewielkim rozmiarem. Pliki DivX mogą również zawierać zaawansowane funkcje multimedialne, takie jak menu, napisy oraz alternatywne ścieżki dźwiękowe. Wiele plików multimedialnych DivX można pobrać z Internetu. Można także tworzyć pliki z wykorzystaniem własnej zawartości oraz prostych w obsłudze narzędzi z witryny DivX.com.

## <span id="page-23-0"></span>*Obsługa USB*

To urządzenie może odtwarzać pliki dźwiękowe (MP3/ WMA) zapisane w pamięci urządzenia USB, które jest rozpoznane jako urządzenie USB pamięci masowej (USB Mass Storage Class device). Kartę pamięci USB można wykorzystać jako urządzenie dźwiękowe — wystarczy skopiować na nią wszystkie potrzebne pliki dźwiękowe.

#### *Uwaga:*

- *• To urządzenie nie działa lub może działać niepoprawnie z niektórymi kartami pamięci USB.*
- *• Nie można odtwarzać plików chronionych przy użyciu technologii DRM*

### **Uwagi dotyczące korzystania z kart pamięci USB**

- **• Uwagi ogólne** • W przypadku braku danych będzie wyświetlany komunikat "NO FILE" (Brak pliku).
- **• Uwagi dotyczące plików MP3/WMA**
- To urządzenie może odtwarzać pliki MP3/WMA zapisane na karcie pamięci USB.
- To urządzenie może odtwarzać pliki DivX zapisane na karcie pamięci USB.
- Ustawienie częstotliwości próbkowania: Dla plików MP3:
	- MPEG1 Layer3: 32, 44,1 lub 48 kHz
	- MPEG2 Layer3: 16, 22,05 lub 24 kHz
	- MPEG2.5 Layer3: 8, 11,025 lub 12 kHz Dla plików WMA: 32, 44,1 lub 48 kHz
- Ustawienie przepływności bitowej: Dla plików MP3:
	- MPEG1 Layer3: 32–320 kbps (VBR)
	- MPEG2 Layer3: 16–160 kbps (VBR)
	- MPEG2.5 Layer3: 16–160 kbps (VBR) Dla plików WMA: 32, 48, 64, 80, 96, 128, 160 lub 192 kbps
- Należy dodać następujące rozszerzenie plików, używając znaków jednobajtowych:

Dla plików MP3: ".MP3" lub ".mp3" Dla plików WMA: ".WMA" lub ".wma"

#### **• Uwagi dotyczące struktury folderów**

- Struktura folderów nie może przekraczać 8 poziomów hierarchicznych. W przeciwnym razie odtwarzanie nie będzie możliwe.
- Maksymalna dozwolona liczba folderów wynosi 200 (łącznie z katalogiem głównym oraz folderami bez plików MP3/WMA).
- Maksymalna dozwolona liczba plików w folderze wynosi 1500.
- Maksymalna dozwolona liczba plików we wszystkich folderach wynosi 1500.
- Pliki MP3 i WMA można przechowywać w jednym folderze.
- **• Uwagi dotyczące znaczników z tytułami** Ograniczenia dotyczące znaczników z tytułami są takie same, jak w przypadku trybów MP3/WMA.
- **• Wyświetlanie folderu na liście folderów** Ograniczenia dotyczące wyświetlania folderów są takie same, jak w przypadku trybów MP3/WMA.

#### *Wybieranie trybu USB Memory*

Podłącz kartę pamięci USB do złącza USB. Dotknij klawisza **[USB]** na ekranie z menu głównym. System przejdzie w tryb USB i rozpocznie odtwarzanie.

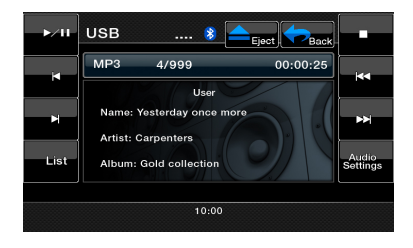

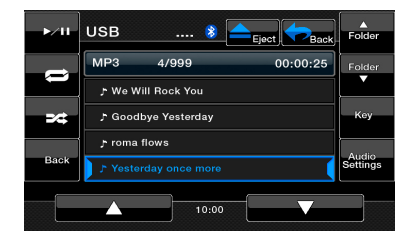

#### *Odtwarzanie plików z karty pamięci USB*

Polecenia w trybie USB Memory są takie same, jak w przypadku trybu DVD. Patrz rozdział Odtwarzanie plików MP3/WMA oraz płyt CD

Polski

## <span id="page-24-0"></span>*Obsługa odtwarzacza iPod*

Urządzenia iPod/iPhone można podłączyć za pomocą dołączonego do nich kabla połączeniowego. Jednak ten kabel umożliwia tylko odtwarzanie dźwięku. Aby na tym urządzeniu odtwarzać filmy wideo zapisane na odtwarzaczu iPod lub telefonie iPhone, konieczne jest zastosowanie specjalnego kabla połączeniowego (CCA‑750), sprzedawanego oddzielnie.

#### **Uwaga:**

- *• To urządzenie nie działa lub może działać niepoprawnie w przypadku użycia nieobsługiwanych rodzajów kabli.*
- *• Szczegółowe informacje na temat obsługiwanych modeli urządzeń iPod/iPhone można znaleźć na naszej stronie głównej: [www.clarion.com.](http://www.clarion.com)*

#### *Uwagi dotyczące korzystania z odtwarzaczy iPod i telefonów iPhone firmy Apple*

- *• Nie należy podłączać odtwarzacza iPod lub telefonu iPhone do tego urządzenia w sytuacji, gdy do odtwarzacza lub do telefonu są podłączone słuchawki.*
- *• Po podłączeniu odtwarzacza iPod lub telefonu iPhone do tego urządzenia przyciski odtwarzacza iPod są nieaktywne w trybie odtwarzania muzyki.*
- *• Nie należy używać przycisków na odtwarzaczu iPod w trybie odtwarzania filmów wideo.*
- *• Po włączeniu trybu iPod wyświetlany jest specjalny ekran sterowania odtwarzaczem iPod/telefonem iPhone, który różni się od głównych ekranów wyświetlanych w innych trybach.*
- *• W przypadku braku danych pole na wyświetlaczu z informacjami o tytule pozostaje puste.*
- *• Odtwarzacz iPod/telefon iPhone jest używany z wyłączoną funkcją korektora.*
- *• Przed podłączeniem urządzenia iPod/iPhone należy ustawić jego język na angielski. Niektóre znaki w innych językach mogą nie być poprawnie wyświetlane na tym urządzeniu.*

#### *Przestrogi dotyczące zużycia baterii:*

*Jeśli pomimo wyczerpania baterii w urządzeniu iPod/ iPhone zostanie ono podłączone do tego urządzenia, ta funkcja może nie działać poprawnie. Przed podłączeniem odtwarzacza iPod/telefonu iPhone należy najpierw naładować jego baterię, jeśli jest rozładowana.*

#### *Wybieranie trybu iPod Audio*

Podłącz odtwarzacz iPod lub telefon iPhone do złącza USB. Urządzenie automatycznie wykryje podłączone urządzenie i uaktywni przycisk iPod Audio, który umożliwia obsługę ekranu z menu głównym.

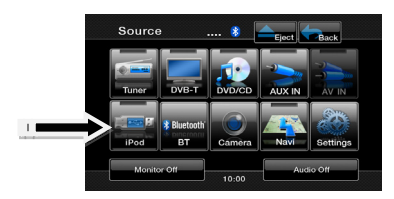

#### *Jeśli odtwarzacz iPod/telefon iPhone jest już podłączony*

Dotknij klawisza **[iPod]** na ekranie z menu głównym. Urządzenie przejdzie w tryb odtwarzacza iPod i rozpocznie odtwarzanie od poprzedniego miejsca.

#### *Klawisze obsługi*

#### **Ekran w trybie iPod z odtwarzaniem dźwięku**

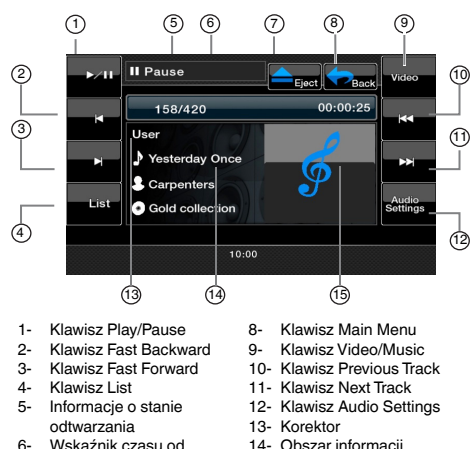

- 14- Obszar informacji o znacznikach standardu ID3
- 15- Okładka albumu

#### Klawisz **[Play/Pause]**

utworu 7- Klawisz Eject

roz-poczęcia odtwarzania

- Służy do sterowania odtwarzaniem oraz do wstrzymywania odtwarzania.
	- (1). Dotknij tego klawisza w trakcie odtwarzania. Odtwarzanie zostanie wstrzymane.
	- (2). Dotknij klawisza, aby wznowić odtwarzanie.
- Klawisz **[Fast Backward]** (Przewijanie do tyłu)
- Dotknij tego klawisza, aby przewinąć do tyłu wybraną ścieżkę.
- Klawisz **[Fast Forward]** (Przewijanie do przodu)
- Dotknij tego klawisza, aby przewinąć do przodu wybraną ścieżkę.
- Klawisz **[List]** (Lista)
- Dotknij klawisza z listą utworów, aby wyświetlić menu umożliwiające wyszukanie ścieżek, które mają zostać odtworzone.

#### Klawisz **[Video/Music]** (Wideo/muzyka)

- Dotknij tego klawisza, aby przełączyć tryb działania na oglądanie filmów lub słuchanie muzyki.
- Klawisz **[Previous Track]** (Poprzednia ścieżka)
- Dotknij tego klawisza, aby odtworzyć poprzednią ścieżkę.
- Dotknij tego klawisza, aby odtworzyć początek bieżącej ścieżki (odtwarzanie będzie trwało dwie sekundy)
- Klawisz **[Next Track]** (Następna ścieżka)
- Dotknij tego klawisza, aby odtworzyć kolejną ścieżkę.
- Klawisz **[Audio Settings]** (Ustawienia dźwięku)
- Dotknij tego klawisza, aby przełączyć się na menu z ustawieniami dźwięku w celu ich dostosowania.

#### *Ekran z listą zawartości audio w trybie iPod*

Dotknij klawisza **[List]** (Lista), aby wyświetlić menu umożliwiające wyszukanie ścieżek, które mają zostać odtworzone.

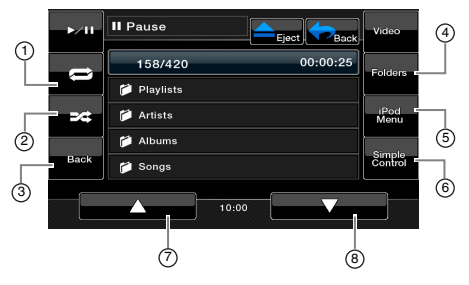

- 1- Klawisz Repeat play<br>2- Klawisz Shuffle play
	-
- 2- Klawisz Shuffle play<br>3- Powrót do ekranu Powrót do ekranu z zawartością audio odtwarzacza iPod
- 4- Klawisz Folders<br>5- Klawisz iPod Me
- 5- Klawisz iPod Menu<br>6- Klawisz Simple Co
- 6- Klawisz Simple Control<br>7- Klawisz Page up Klawisz Page up
- 8- Klawisz Page down

#### Klawisz **[Repeat play]** (Powtarzanie odtwarzania)

- Dotknij tego klawisza, aby powtórzyć odtwarzanie wybranej ścieżki.
- Klawisz **[Shuffle play]** (Odtwarzanie losowe)
- Dotknij tego klawisza, aby odtwarzać ścieżki w kolejności losowej.
- Klawisz **[Folders]** (Foldery)
- Dotknij tego klawisza, aby powrócić do głównego ekranu umożliwiającego wyszukiwanie ścieżek.
- Klawisz **[iPod Menu]** (Menu w trybie iPod)
- Dotknij tego klawisza, aby powrócić do poprzedniego menu.
- Klawisz **[Simple Control]** (Proste sterowanie)
- Dotknij tego klawisza, aby wyświetlić tryb prostego sterowania.

Klawisz **[Page up]** (Strona wyżej)

- Dotknij tego klawisza, aby przewinąć listę w górę. Klawisz **[Page down]** (Strona niżej)
- Dotknij tego klawisza, aby przewinąć listę w dół.

#### *Ekran prostego sterowania dźwiękiem w trybie iPod*

Dotknij klawisza **[Simple Control]**, aby wyświetlić tryb prostego sterowania.

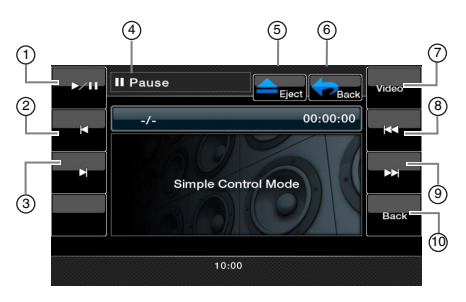

- 1- Klawisz Play/Pause<br>2- Klawisz Fast Backw
- 7- Klawisz Video<br>8- Klawisz Previo
- 2- Klawisz Fast Backward<br>3- Klawisz Fast Forward
- Klawisz Fast Forward
- 4- Informacje o stanie odtwarzania
- 8- Klawisz Previous Track<br>9- Klawisz Next Track 9- Klawisz Next Track 10- Powrót do ekranu
- 5- Klawisz Eject 6- Klawisz powrotu do
- z zawartością audio odtwarzacza iPod.
- menu głównego

Klawisz **[Play/Pause]** (Odtwarzanie/wstrzymanie odtwarzania)

- Służy do sterowania odtwarzaniem oraz do wstrzymywania odtwarzania.
	- (1). Dotknij tego klawisza w trakcie odtwarzania. Odtwarzanie zostanie wstrzymane.

(2). Dotknij klawisza, aby wznowić odtwarzanie.

- Klawisz **[Fast Backward]** (Przewijanie do tyłu) • Dotknij tego klawisza, aby przewinąć do tyłu wybraną ścieżkę.
- Klawisz **[Fast Forward]** (Przewijanie do przodu)
- Dotknij tego klawisza, aby przewinąć do przodu wybraną ścieżkę.
- Klawisz **[Video]** (Wideo)
- Dotknij tego klawisza, aby przełączyć tryb działania na oglądanie filmów.
- Klawisz **[Previous Track]** (Poprzednia ścieżka)
- Dotknij tego klawisza, aby odtworzyć poprzednią ścieżkę.
- Dotknij tego klawisza, aby odtworzyć początek bieżącej ścieżki (odtwarzanie będzie trwało dwie sekundy)
- Klawisz **[Next Track]** (Następna ścieżka)
- Dotknij tego klawisza, aby odtworzyć kolejną ścieżkę.

#### *Ekran w trybie iPod Video*

Po podłączeniu urządzenia iPod/iPhone z funkcjami wideo (za pomocą opcjonalnego kabla połączeniowego dla tych urządzeń) dane wideo oraz pokazy slajdów zapisane na urządzenia iPod/iPhone można wyświetlać na wyświetlaczu urządzenia firmy Clarion oraz na tylnym monitorze, jeśli został podłączony.

#### *Uwaga:*

*Nie należy podłączać odtwarzacza iPod lub telefonu iPhone do tego urządzenia, jeśli jest na nich wybrany tryb Video Playlists (Listy odtwarzania wideo).*

- *1. Dotknij klawisza [Video] (Wideo) na menu ekranu w trybie iPod audio. Zostanie wyświetlony ekran wideo w trybie iPod.*
- *2. Wybierz rodzaj wideo, które ma zostać odtworzone, dotykając odpowiednią pozycję w menu. Rozpocznie się odtwarzanie wideo.*

#### *Uwaga:*

- *• Funkcja odtwarzania wideo jest dostępna tylko na wybranych odtwarzaczach iPod i telefonach iPhone. Więcej informacji można uzyskać od sprzedawcy sprzętu firmy Clarion. Funkcja ta może wymagać użycia opcjonalnego kabla połączeniowego lub akcesoriów.*
- *3. Aby zatrzymać odtwarzanie wideo, dotknij ekranu. Zostanie wyświetlone menu odtwarzania wideo w trybie iPod.*
- *4. Dotknij klawisza [Music] (Muzyka), aby powrócić do menu trybu iPod audio.*

#### *Uwaga:*

- *• Napis "AUDIO ONLY" (Tylko dźwięk) jest wyświetlany w trakcie jazdy.*
- *• W zależności od możliwości urządzenia iPod/iPhone obrazy mogą nie być odtwarzane.*
- *• Poziom ustawienia głośności dla wideo jest względnie niższy niż w przypadku plików dźwiękowych. Należy pamiętać o obniżeniu poziomu głośności przed przełączeniem na tryb dźwiękowy.*
- *• Nie należy wybierać kategorii, jeśli na menu w trybie iPod nie jest widoczna żadna ścieżka. Odtwarzacz iPod lub telefon iPhone może nie odpowiadać. Jeśli odtwarzacz iPod lub telefon iPhone nie odpowiada, należy uruchomić go ponownie, stosując procedurę opisaną w podręczniku użytkownika odtwarzacza iPod/telefonu iPhone.*
- *• Dźwięk może nie być zsynchronizowany z obrazami wideo podczas odtwarzania.*

## *Obsługa odtwarzaczaiPod*

*Ekran z listą w trybie iPod Video*

#### 5 6 7  $(1)$ 8 iPod  $\sqrt{2}$ **ি** 158/420  $00.00.25$ **EL MOVIE** 10 3 MUSIC VIDEO **EL TV SHOW**  $(1)$ 4 **VIDEO PODESTS**  $10:00$ 12 13

- 1- Klawisz Play/Pause
- 2- Klawisz Repeat play
- 3- Klawisz Shuffle

6- Klawisz Eject

- 4- Powrót do ekranu z listą w trybie iPod Video
- 5- Wskaźnik czasu od rozpoczęcia odtwarzania utworu
- głównego 8- Klawisz Music 9- Klawisz Folders

7- Powrót do menu

- 10- Klawisz iPod Menu
- 11- Klawisz Simple Control
- 12- Klawisz Page up
- 13- Klawisz Page down

Klawisz **[Play/Pause]** (Odtwarzanie/wstrzymanie odtwarzania)

- Służy do sterowania odtwarzaniem oraz do wstrzymywania odtwarzania.
- (1). Dotknij tego klawisza w trakcie odtwarzania. Odtwarzanie zostanie wstrzymane.

(2). Dotknij klawisza, aby wznowić odtwarzanie. Klawisz **[Repeat play]** (Powtarzanie odtwarzania)

- Dotknij tego klawisza, aby powtórzyć odtwarzanie wybranej ścieżki.
- Klawisz **[Shuffle]** (Odtwarzanie losowe)
- Brak funkcji w tym trybie.
- Klawisz **[Video/Music]** (Wideo/muzyka)
- Dotknij tego klawisza, aby przełączyć tryb działania na oglądanie filmów lub słuchanie muzyki.
- Klawisz **[Folders]** (Foldery)
- Dotknij tego klawisza, aby powrócić do głównego ekranu umożliwiającego wyszukiwanie ścieżek.
- Klawisz **[iPod Menu]** (Menu w trybie iPod)
- Dotknij tego klawisza, aby powrócić do poprzedniego menu.
- Klawisz **[Simple Control]** (Proste sterowanie)
- Dotknij tego klawisza, aby wyświetlić tryb prostego sterowania.
- Klawisz **[Page up]** (Strona wyżej)
- Dotknij tego klawisza, aby przewinąć listę w górę. Klawisz **[Page down]** (Strona niżej)
- Dotknij tego klawisza, aby przewinąć listę w dół.

#### *Ekran prostego sterowania w trybie iPod Video*

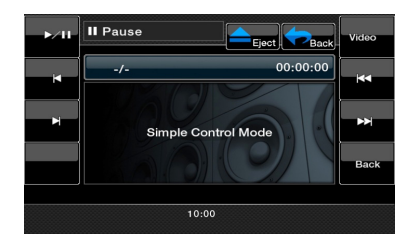

<span id="page-28-0"></span>Niektóre telefony komórkowe obsługujące standard Bluetooth są wyposażone w funkcje odtwarzania zawartości dźwiękowej, a niektóre przenośnie odtwarzacze muzyki obsługują standard Bluetooth. Te urządzenia będą określane jako "Odtwarzacze audio Bluetooth" w dalszej części podręcznika. To urządzenie potrafi odtwarzać dane dźwiękowe zapisane na odtwarzaczu audio Bluetooth.

#### *Uwaga:*

- *• To urządzenie nie działa lub może działać niepoprawnie z niektórymi odtwarzaczami audio Bluetooth.*
- *• Szczegółowe informacje na temat odtwarzaczy audio Bluetooth można znaleźć na naszej stronie głównej: www.clarion.com*
- W przypadku tego urządzenia ikona Bluetooth (\*) jest wyświetlana w górnej części ekranu.
- W sytuacji, gdy funkcja Bluetooth jest wyłączona, jej ikona ma szary kolor.
- Jeśli funkcja Bluetooth jest włączona, a telefon nie jest podłączony, ikona będzie migotała.

Jeśli telefon jest podłączony, ikona będzie podświetlona światłem ciągłym.

#### *Wybieranie trybu Bluetooth*

- 1. Dotknij klawisza **[ ]** na ekranie z menu głównym, aby przejść bezpośrednio do trybu Bluetooth. Ta opcja jest domyślnie wyłączona.
- 2. Urządzenie przejdzie w tryb Bluetooth.

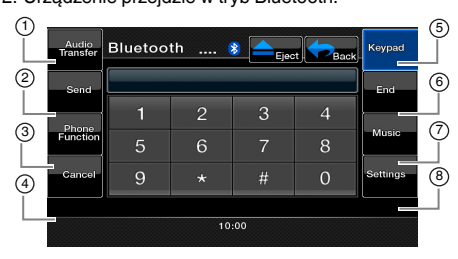

- 1- Klawisz Audio Transfer<br>2- Klawisz Sond
- 5- Klawisz Keypad<br>6- Klawisz End
- Klawisz Send
- Klawisz End
- 3- Klawisz Phone Function 4- Klawisz Cancel
- 7- Klawisz Music 8- Klawisz Settings

Klawisz **[Audio Transfer]** (Przełączenie rozmowy) Dotknij tego klawisza, aby podczas rozmowy przełączyć dźwięk z urządzenia z powrotem na telefon. Dźwięk rozmowy można przełączyć tylko po odebraniu połączenia. Dotknij klawisza ponownie, aby przełączyć dźwięk z powrotem na jednostkę główną. Klawisz **[Send]** (Wysyłanie)

- Dotknij tego klawisza, aby odebrać nadchodzącą rozmowę telefoniczną lub nawiązać połączenie.
- Klawisz **[Phone Function]** (Funkcja telefonu)
- Dotknij tego klawisza, aby uzyskać dostęp do książki adresowej.
- Klawisz **[Cancel]** (Anuluj)
- Dotknij tego klawisza, aby cofnąć daną czynność. Klawisz **[Keypad]** (Blok klawiszy)
- Dotknięcie umożliwia dostęp do kanału z blokiem klawiszy numerycznych.
- Klawisz **[End]** (Koniec)
- Dotknij tego klawisza, aby rozłączyć nadchodzącą rozmowę telefoniczną lub zakończyć połączenie. Klawisz **[Music]** (Muzyka)
- Dotknięcie umożliwia dostęp do funkcji muzyki w trybie Bluetooth.

#### Klawisz **[Settings]** (Ustawienia)

• Dotknięcie tego klawisza umożliwia dostęp do ustawień trybu Bluetooth.

#### *Rejestrowanie urządzenia Bluetooth (Połączenie w parę)*

To urządzenie można połączyć w parę z jednym urządzeniem Bluetooth.

Hasło wymagane do połączenia telefonu w parę z urządzeniem to "1234".

- 1. Dotknij klawisza **[Settings]** (Ustawienia) na ekranie.
- 2. Dotknij klawisza **[Pair mode]** (Tryb łączenia w parę) na ekranie z ustawieniami.
- 3. Dotknij klawisza **[Pairing]**, aby rozpocząć łączenie urządzeń w parę.

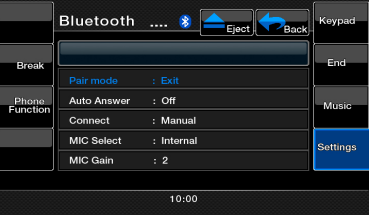

- 4. Na telefonie komórkowym może pojawić się komunikat z prośbą o zaakceptowanie połączenia Bluetooth oraz wprowadzenie hasła tego urządzenia. Wykonaj wymagane czynności zgodnie z wyświetlonym komunikatem.
- 5. Po zakończeniu operacji łaczenia urządzeń w parę zarejestrowane urządzenie Bluetooth jest ustawione jako bieżące. Ikona połączenia Bluetooth jest podświetlona światłem ciągłym.

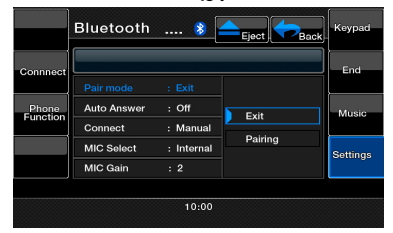

#### *Uwaga:*

*• Nie można zarejestrować tego samego odtwarzacza audio Bluetooth po raz drugi, jeśli jest już zarejestrowany.*

#### *Sterowanie odtwarzaczem audio Bluetooth*

#### *Uwaga:*

*• W zależności od otoczenia czasami może dojść do sytuacji, w której dźwięk z odtwarzacza jest przerywany lub pojawia się szum, którego źródłem jest przełącznik.*

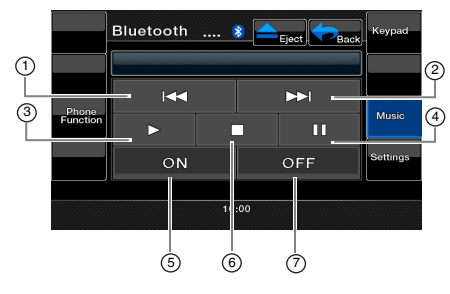

- **1-** Klawisz **[** $\blacktriangleleft$ ]
- 
- 3- Klawisz **[ ]**
- 2- Klawisz **[>>i]**<br>4- Klawisz **[i ]**] 4- Klawisz **[ ]**
- 5- Klawisz **[ON]**
	- 7- Klawisz **[OFF]**
- 6- Klawisz **[ ]**
- 

### **Odtwarzanie muzyki**

Po nawiązaniu połączenia z odtwarzaczem audio Bluetooth tryb odtwarzania jest automatycznie uruchamiany.

• Jeśli odtwarzanie nie rozpoczęło się, należy dotknąć klawisza **[ ]**.

#### **Wstrzymywanie odtwarzania**

- 1. Dotknij tego klawisza **[ ]** w trakcie odtwarzania. Odtwarzanie zostanie wstrzymane.
- 2.Aby wznowić odtwarzanie, dotknij klawisza **[ ]**. Odtwarzanie zostanie wznowione.

#### **Pomijanie ścieżki (Wyszukiwanie)**

 1.Dotknij klawisza **[ ]** lub **[ ]** w trakcie odtwarzania. Ścieżki zostaną pominięte tyle razy, ile razy dotknięto klawisza, po czym rozpocznie się odtwarzanie.

#### *Uwaga:*

*• Funkcje sterujące, takie jak odtwarzanie, wstrzymanie odtwarzania i pomijanie ścieżki, są dostępne tylko na wybranych urządzeniach.*

#### **Zatrzymywanie odtwarzania**

- 1. Dotknij tego klawisza **[ ]** w trakcie odtwarzania. Zatrzymywanie odtwarzania.
- 2. Aby wznowić odtwarzanie, dotknij klawisza **[ ]**. Odtwarzanie zostanie wznowione.

#### **Klawisz [ON] (Włączenie)**

• Dotknij tego klawisza, aby podłączyć muzykę.

#### **Klawisz [OFF] (Wyłączenie)**

- Dotknij tego klawisza, aby odłączyć muzykę. Wybieranie trybu BT Phone (Telefon Bluetooth)
- 1. Dotknij klawisza **[Back]** (Powrót), aby wyświetlić ekran z menu.
- 2. Dotknij klawisza **[Bluetooth]**, aby przejść w tryb Bluetooth.
- 3. Dotknij klawisza **[Keypad]** (Blok klawiszy), aby wybrać tryb BT Phone. Zostanie wyświetlony ekran telefonu.
	- Po nawiązaniu połączenia z telefonem Bluetooth ikona i wskaźnik poziomu sygnału będą wyświetlane w górnej części ekranu.

#### **Wybieranie trybu BT Phone (Telefon Bluetooth)**

- 1. Dotknij klawisza **[Back]** (Powrót), aby wyświetlić ekran z menu.
- 2. Dotknij klawisza **[Bluetooth]**, aby przejść w tryb Bluetooth.
- 3. Dotknij klawisza **[Keypad]** (Blok klawiszy), aby wybrać tryb BT Phone. Zostanie wyświetlony ekran telefonu.
	- Po nawiązaniu połączenia z telefonem Bluetooth ikona i wskaźnik poziomu sygnału będą wyświetlane w górnej części ekranu.

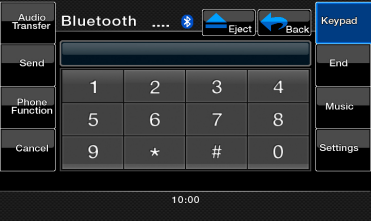

#### **Dostosowywanie funkcji telefonu**

1. Dotknij klawisza **[Setting]** (Ustawienia), aby wyświetlić ekran z ustawieniami telefonu.

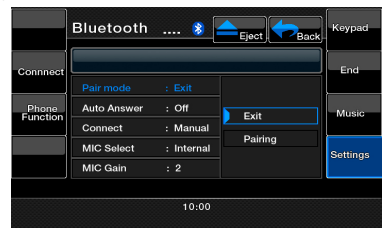

2. Skonfiguruj ustawienia dla wybranego elementu. Więcej informacji można znaleźć w kolejnych sekcjach.

#### **Konfigurowanie automatycznego połączenia**

Urządzenie automatycznie łączy się z telefonem komórkowym, jeśli połączenie zostało przerwane lub urządzenie zostało ponownie uruchomione.

• Domyślne ustawienia fabryczne to "Manual" (Połączenie ręczne). Dotknięciem wybierz opcję **[Manual]** lub **[Auto]** dla elementu Automatic **[Connect]** (Połączenia automatyczne), aby ustawić preferencje dla tej funkcji.

#### **Wybieranie mikrofonu**

Urządzenie umożliwia wybór mikrofonu, który ma być używany.

• Domyślne ustawienie fabryczne to "Internal" (Wewnętrzny). Dotknięciem wybierz opcję **[External]** (Zewnętrzny) lub **[Internal]** (Wewnętrzny) dla elementu **[MIC Select]** (Wybór mikrofonu), aby skonfigurować tę funkcję.

#### **Konfigurowanie wzmocnienia mikrofonu**

- 1. Poziom wejścia dla mikrofonu można dostosować w zakresie do 6 poziomów.
- Domyślne ustawienie fabryczne to "3".

#### *Uwaga:*

*• Otoczenie może mieć wpływ na poziom wejścia dla mikrofonu. Poziom ten należy dostosować, gdy rozmówca po drugiej stronie słuchawki ma problem z usłyszeniem treści rozmowy.*

*2. Dotknij klawisza [MIC Gain] (Wzmocnienie mikrofonu) będącego wskaźnikiem poziomu wzmocnienia, aby dostosować poziom wejścia.*

#### *Uwaga:*

*• Rozmowę z innym rozmówcą można prowadzić przy użyciu wewnętrznego mikrofonu. Jeśli z uwagi na panujące warunki komunikacyjne lub używany telefon pojawia się problem z usłyszeniem rozmówcy, warto zastosować opcjonalny mikrofon (RCB-199) i zmienić ustawienie opcji Microphone Select (Wybór mikrofonu) na "External" (Zewnętrzny). Dźwięk poprawi się, ale szumy nadal mogą być słyszalne w zależności od warunków komunikacyjnych.*

#### **Obsługa telefonu**

#### *Uwaga:*

*• Dla bezpieczeństwa kierowcy urządzenie dezaktywuje funkcje dzwonienia na czas jazdy. Przed nawiązaniem połączenia telefonicznego należy zaparkować samochód i zaciągnąć hamulec postojowy.*

#### **Nawiązywanie połączenia z wykorzystaniem bloku 10 klawiszy**

- 1. Dotknij klawisza **[Keypad]**, aby wyświetlić ekran z blokiem 10 klawiszy.
- 2. Wprowadź numer telefonu, wpisując go za pomocą bloku 10 klawiszy numerycznych wyświetlonych na ekranie.
- 3. Dotknij klawisza **[Send]** (Wysyłanie), aby zadzwonić pod wybrany numer.
- W trakcie rozmowy telefonicznej jest wyświetlany poniższy ekran wyciszenia urządzenia.

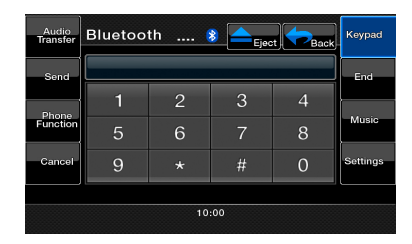

- Dotknij klawisza **[Audio Transfer]** (Przełączenie rozmowy), aby rozmawiać za pośrednictwem telefonu, anulując tym samym funkcję zestawu głośnomówiącego. Aby powrócić do trybu zestawu głośnomówiącego, dotknij klawisza **[Audio Transfer]** (Przełączenie rozmowy).
- 4. Po skończeniu rozmowy dotknij klawisza **[**End**]**, aby się rozłączyć. Na wyświetlaczu ponownie pojawi się ekran z trybem wybranym przed uaktywnieniem trybu BT Phone.

#### *Uwaga:*

*• W zależności od telefonu komórkowego ekran Telephone Interrupt (Wyciszanie urządzenia podczas rozmowy telefonicznej) może zostać zamknięty, a połączenie z tym urządzeniem przerwane w trakcie wchodzenia w tryb prywatny.*

#### **Pobieranie danych z książki telefonicznej**

Wysłanie danych z książki telefonicznej w telefonie komórkowym umożliwia nawiązanie połączenia za pośrednictwem funkcji książki adresowej bezpośrednio z tego urządzenia.

1. Wykonaj operację Object Push (Wysłanie obiektu) na danych z książki adresowej dla bieżącego telefonu komórkowego. Szczegółowe informacje na temat tej czynności można znaleźć w podręczniku użytkownika telefonu komórkowego.

#### *Uwaga:*

- *• Nie wszystkie telefony umożliwiają przesłanie danych z książki adresowej.*
- *• Przesłanie danych z książki adresowej może zabrać sporo czasu. Operacje nawiązywania połączeń są dezaktywowane podczas transmisji danych.*
- *• W przypadku niektórych telefonów komórkowych nie ma możliwości przesłania danych z książki adresowej, jeśli wybrany jest tryb zestawu głośnomówiącego lub jeśli ten tryb jest również zarejestrowany w trybie Bluetooth. W takich przypadkach należy wyłączyć te funkcje w telefonie komórkowym przed wykonaniem operacji Object Push.*
- *• Niektóre telefony komórkowe umożliwiają automatyczny transfer danych z książki adresowej.*

#### **Nawiązanie połączenie przy użyciu książki adresowej**

Dane pobrane z książki adresowej telefonu komórkowego można wykorzystać, aby dzwonić za pośrednictwem tego urządzenia.

### *Uwaga:*

- Dane z książki adresowej muszą być wysłane z telefonu komórkowego przed użyciem tej funkcji.
- Na ekranie z pobraną książką adresową są wyświetlane tylko te wpisy, które zawierają przynajmniej jeden numer telefonu.
- 1. Dotknij klawisza **[Phone Function]** (Funkcja telefonu), aby wyświetlić ekran Phone Log (Dziennik telefoniczny).
- 2. Wybierz opcję **[**My Phonebook**]** (Moja książka adresowa) lub **[**SIM Phonebook**]** (Książka adresowa na karcie SIM), aby wybrać żądany widok książki adresowej.
- 3. Dotknij nazwiska osoby, do której chcesz zadzwonić. Dotknij klawisza **[ ]** lub **[ ]**, aby przewinąć listę. Dotknięcie klawisza z literą alfabetu w prawej części ekranu powoduje przewinięcie listy do elementu, który zaczyna się od wybranego znaku.
- 4. Dotknij nazwiska osoby, do której chcesz zadzwonić. Po skończeniu rozmowy dotknij klawisza **[**End**]**, aby się rozłączyć.

#### **Nawiązywanie połączenia przy użyciu historii połączeń**

Urządzenie umożliwia ponowne wybranie numeru znajdującego się w połączeniach nawiązanych/ odebranych i zapisanego w pamięci telefonu komórkowego. Użytkownik może potwierdzić ten numer i wybrać go z urządzenia.

- 1. Dotknij klawisza **[Phone Function]** (Funkcja telefonu). Zostanie wyświetlony ekran z listą numerów.
- 2. Dotknij klawisza **[Dialed Call]** (Połączenia wybierane), **[Received Call]** (Połączenia odebrane) lub **[Missed Call]** (Połączenia nieodebrane), aby wybrać żądany dziennik połączeń.
- Dotknij klawisza **[ ]** lub **[ ]**, aby przewinąć listę.
- Dotknij klawisza **[Phone Function]** (Funkcja telefonu), aby powrócić do poprzedniego ekranu.
- 3. W historii połączeń dotknij klawisza z wpisem osoby, do której chcesz zadzwonić.
	- Po skończeniu rozmowy dotknij klawisza**[End]**, aby się rozłączyć.

#### **Przyjmowanie nadchodzącego połączenia**

W przypadku nadchodzącego połączenia pojawia się ekran Telephone Interrupt (Wyciszanie urządzenia podczas rozmowy telefonicznej).

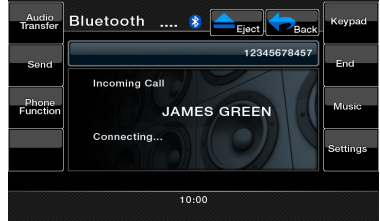

Połączenie można odebrać bezpośrednio na urządzeniu, wykonując następujące czynności.

1. Dotknij klawisza **[Send]**, aby odebrać połączenie. Po skończeniu rozmowy dotknij klawisza **[End]**, aby się rozłączyć.

#### <span id="page-32-0"></span>*Słuchanie radia*

Dotknij przycisku Tuner w głównym menu wyświetlacza. Zostanie wyświetlony ekran z trybem tunera.

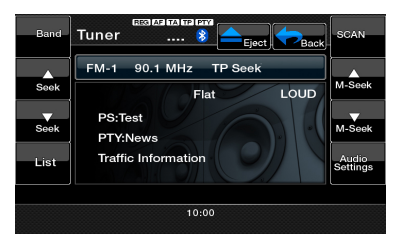

Dotknij klawisza **[**Band**]** (Zakres częstotliwości) lub naciśnij przycisk **[**Band**]** na pilocie, aby wybrać częstotliwość radiową. Każde naciśnięcie przycisku powoduje zmianę częstotliwości radiowej w następującej kolejności: FM1, FM2, FM3, AM, FM1...

#### *Wyszukiwanie stacji*

- 1. Dotknij klawisza **[Band]** (Zakres częstotliwości), aby wybrać częstotliwość radiową (FM lub AM).
- 2. Dotknij klawisza **[ ]** lub **[ ]**, aby automatycznie wyszukać stację.
- Dotknięcie klawisza [**saka]** powoduje wyszukiwanie stacji o wyższej częstotliwości.
- Dotknięcie klawisza **[ ]** powoduje wyszukiwanie stacji o niższej częstotliwości.

#### *Ręczne strojenie*

- 1. Dotknij klawisza **[Band]** (Zakres częstotliwości), aby wybrać częstotliwość radiową (FM lub AM).
- 2. Dotknij klawisza **[ ]** lub **[ ]**, aby automatycznie wyszukać stacie.
- Dotknięcie klawisza **[ ]** powoduje wyszukiwanie stacji o wyższej częstotliwości.
- Dotknięcie klawisza **[ ]** powoduje wyszukiwanie stacji o niższej częstotliwości.

#### *Wybieranie predefiniowanej stacji*

Istnieją dwa sposoby, aby wybrać predefiniowaną stację.

#### **Wykorzystanie pilota:**

- 1. Naciśnij przycisk **[Band]** (Zakres częstotliwości) na pilocie, aby wybrać żądaną częstotliwość radiową (FM lub AM).
- 2. Dotknięciem wskaż numer predefiniowanej stacji (od 1 do 6) na bloku klawiszy numerycznych.

#### **Wykorzystanie tunera:**

1. Dotknij klawisza **[Band]** (Zakres częstotliwości) na wyświetlaczu tunera, aby wybrać żądaną częstotliwość radiową (FM lub AM).

- 2. Dotknij klawisza **[ ]**, aby wyświetlić ekran z listą utworów.
- 3. Dotknij predefiniowanej stacji (od 1 do 6) na wyświetlaczu tunera.
- 4. Dotknij klawisza **[ ]** lub **[ ]**, aby wybrać kolejna stację w górnej lub dolnej części listy predefiniowanych stacji.
- 5. Naciśnij przycisk **[AS/PS]**, aby rozpocząć przeszukiwanie listy predefiniowanych stacji.

#### *Ręczne zapisywanie*

- 1. Dotknij żądanego klawisza częstotliwości, aby wybrać zakres częstotliwości, który ma zostać zapisany.
- 2. Dostrój stację, którą chcesz zapisać, korzystając z funkcji automatycznego lub ręcznego wyszukiwania stacii, lub dostrajania za pomoca predefiniowanych ustawień.
- 3. Dotknij docelowego klawisza z predefiniowanymi ustawieniami i przytrzymaj przez co najmniej dwie sekundy, aby zapisać bieżącą stację.
- 4. Dotknij klawisza **[ ]** lub **[ ]**, aby wybrać kolejna stacje w górnej lub dolnej części listy predefiniowanych stacii.

#### *Automatyczne zapisywanie*

Funkcja automatycznego zapisywania Auto Store umożliwia zapisanie do sześciu stacji, których częstotliwość jest automatycznie i kolejno dostrajana. Jeśli nie można dostroić sześciu stacji, wcześniej zapisana stacja pozostanie nienaruszona w pamięci urządzenia.

- 1. Dotknij klawisza **[Band]**, aby wybrać żądane pasmo częstotliwości (FM lub AM).
- 2. Dotknij klawisza **[AS/PS]** i przytrzymaj go, aby uruchomić funkcję automatycznego zapisywania stacji. Rozlegnie się sygnał dźwiękowy i stacje z dobrym sygnałem zostaną automatycznie zapisane w predefiniowanych kanałach.

#### *Przeszukiwanie listy predefiniowanych stacji*

Funkcja Preset Scan odbiera sygnał ze stacji radiowych znajdujących się w pamięci urządzenia, przeszukując je w kolejności ich zapisania. Ta funkcja jest przydatna, gdy zachodzi konieczność wyszukania stacji znajdującej się w pamięci urządzenia.

- 1. Dotknij klawisza **[**Band**]** (Zakres częstotliwości), aby wybrać żądane pasmo częstotliwości (FM lub AM).
- 2. Dotknij klawisza **[ ]**, aby wyświetlić ekran z listą utworów.
- 3. Dotknij klawisza **[AS/PS]**, aby rozpocząć przeszukiwanie listy predefiniowanych stacji. Urządzenie dostraja się kolejno do każdej stacji przez 10 sekund. Predefiniowane stacje o słabym sygnale są pomijane.
- 4. Po dostrojeniu wybranej stacji ponownie dotknij klawisza **[PS]**, aby słuchać tej stacji.

## *Obsługa radioodbiornika*

#### *Ustawienia funkcji LOC/DX*

Ustawienia funkcji DX/LOC umożliwiają konfiguracje poziomu czułości tunera w celu oddzielenia stacji będących blisko siebie. Ta funkcja przydaje się tam, gdzie na względnie niewielkim obszarze znajduje się wiele stacii radiowych.

- 1. Dotknij klawisza **[ ]**, aby wyświetlić ekran z listą utworów.
- 2. Dotknij klawisza **[DX]**, aby włączyć funkcję czułości DX w tunerze.
- 3. Dotknij klawisza **[LOC]**, aby włączyć funkcję czułości Local w tunerze.

#### *Informacje na temat systemu RDS (Radio Data System)*

To urządzenie wyposażono we wbudowany system z dekoderem RDS, który obsługuje stacje radiowe transmitujące dane w sygnale RDS. System umożliwia wyświetlenie nazwy odbieranej stacji radiowej (funkcja PS), a w trakcie długich podróży potrafi automatycznie przełączać się na odbiór z nadajnika stacji dysponującej największą mocą sygnału (funkcja przełączania AF). Oprócz tego, jeśli stacja z sygnałem RDS nadaje komunikaty o ruchu drogowym lub przesyła informacje o typie programu, są one odbierane bez względu na wybrany tryb pracy urządzenia.<br>"AF": Alternatywna czest

- "AF": Alternatywna częstotliwość<br>"PS": Nazwa stacji radiowej
- "PS": Nazwa stacji radiowej<br>"PTY": Typ programu
- "PTY": Typ programu<br>"TP": Program o ruc
- Program o ruchu drogowym *Funkcja wyciszania programu, aby nadać komunikat w systemie RDS, nie działa w przypadku odbioru sygnału ze stacji nadających na falach AM.*

#### *Funkcja AF (Alternatywna częstotliwość)*

Funkcja AF służy do przełączania na inne częstotliwości w tej samej sieci, aby tuner przez cały czas korzystał z optymalnego sygnału.

#### *Włączanie/wyłączanie funkcji AF*

1. Dotknij klawisza **[ ]**.

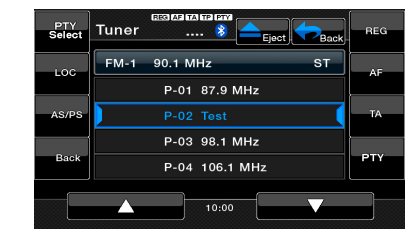

- 2. Jeśli funkcja AF jest wyłączona, naciśnij przycisk **[AF]**, aby ją włączyć. Przycisk **[AF]** zostanie podświetlony, a w górnej części ekranu będzie wyświetlany symbol "AF".
- 3. Naciśnij przycisk **[AF]**, aby wyłączyć tę funkcję.

#### *Funkcja REG (Program regionalny)*

Włączenie funkcji REG umożliwia odbiór regionalnej stacji radiowej o najlepszej sile sygnału. Kiedy ta funkcja jest wyłączona, a w trakcie podróży zmieni się obszar regionalnej stacji radiowej, radio przełączy się na stację regionalną z nowego regionu.

Ta funkcja jest nieaktywna, gdy odbierana jest ogólnokrajowa stacja radiowa, na przykład Program 1.

#### *Uwaga:*

- Ta funkcja jest nieaktywna, gdy odbierana jest ogólnokrajowa stacja radiowa, na przykład Program 1.
- Możliwość właczenia/wyłaczenia funkcji REG istnieje tylko, gdy włączona jest funkcja AF.

#### *Włączanie/wyłączanie funkcji REG*

- 1. Dotknij klawisza **[ ]**.
- 2. Jeśli funkcja REG jest wyłączona, naciśnij przycisk **[REG]**, aby ją włączyć. Przycisk **[REG]** zostanie podświetlony, a w górnej części ekranu będzie wyświetlany symbol "REG".
- 3. Ponownie naciśnij przycisk **[REG]**, aby wyłączyć tę funkcie.

#### **Ręczne dostrajanie stacji regionalnej w tej samej sieci**

#### *Uwaga:*

- Tej funkcji można użyć, gdy sygnał regionalny jest odbierany w tej samej sieci.
- Ta funkcja jest aktywna tylko, gdy włączona jest funkcja AF i wyłączona funkcja REG.
- 1. Dotknij klawisza **[Band]** (Zakres częstotliwości), aby wybrać żądane pasmo częstotliwości.
- 2. Dotknij wybranego klawisza Preset ze stacją zapisaną w pamięci urządzenia, aby dostroić się do stacji regionalnej.

#### *Funkcja TA (Komunikaty o ruchu drogowym)*

Jeśli w trybie gotowości funkcji TA rozpocznie się nadawanie komunikatu o ruchu drogowym, radio przełączy się na odbiór tego komunikatu, niezależnie od aktualnie wybranego trybu pracy. Możliwe jest również automatyczne wyszukiwanie stacji nadających programy o ruchu drogowym (TP).

#### *Ustawianie trybu gotowości dla funkcji odbioru komunikatów o ruchu drogowym*

- 1. Dotknij klawisza **[ ]**.
- 2. Jeśli tryb gotowości funkcji TA jest wyłączony, naciśnij przycisk **[TA]**, aby ją włączyć. Przycisk **[TA]** zostanie podświetlony, symbol "TA" będzie wyświetlany w górnej części ekranu, a system automatycznie wyszuka stację nadającą program o ruchu drogowym (TP Seek). Kiedy odbierany jest sygnał stacji radiowej w systemie RDS z programem o sytuacji na drogach. symbol "TP" będzie wyświetlany w górnej części ekranu.

użytkownika Podręcznik

Podręcznik<br>użytkownika

Podręczni

3. Naciśnij przycisk **[TA]** ponownie, aby wyłączyć tryb gotowości dla funkcji TA.

#### *Uwaga:*

*Jeśli nie znaleziono żadnej stacji z komunikatami o ruchu drogowym, system będzie kontynuował wyszukiwanie. Ponowne wykonanie powyższej procedury wyłącza wyświetlanie ikony "TA" oraz zatrzymuje operację wyszukiwania stacji z danym typem programu.*

#### *Funkcja PTY (Typ programu)*

Ta funkcja umożliwia słuchanie audycji wybranego typu z chwilą jej rozpoczęcia, nawet jeśli wybrany jest inny tryb pracy urządzenia niż radio.

- *•* W niektórych krajach funkcja PTY nie jest obsługiwana przez stacie radiowe.
- *•* W trybie gotowości do odbioru komunikatów o ruchu drogowym stacja z przekazem TP (automatyczne wyszukiwanie informacji o ruchu drogowym) ma priorytet względem stacji z przekazem PTY. Wybieranie rodzaju programu
- 1. Dotknij klawisza **[ ]**.
- 2. Jeśli tryb gotowości funkcji PTY jest wyłączony, naciśnij przycisk **[PTY]**, aby go włączyć. Przycisk **[PTY]** zostanie podświetlony, a w górnej części ekranu bedzie wyświetlany symbol "PTY".
- 3. Naciśnij przycisk **[PTY Select]**, aby wyświetlić ekran umożliwiający wybór rodzaju programu.

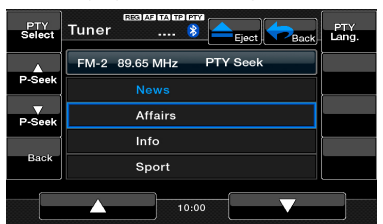

- 4. Dotknij wybranego klawisza z predefiniowaną wartością funkcji PTY, aby wybrać typ programu.
- 5. Naciśnij przycisk **[PTY Select]**, aby powrócić do poprzedniego ekranu.

#### *Zmiana języka dla funkcji PTY*

- 1. Dotknij klawisza **[ ]]**.
- 2. Dotknij klawisza **[**PTY Select**]** (Wybór rodzaju programu).
- 3. Dotknij klawisza **[**PTY Lang.**]**, aby wyświetlić ekran umożliwiający wybór języka dla funkcji PTY.

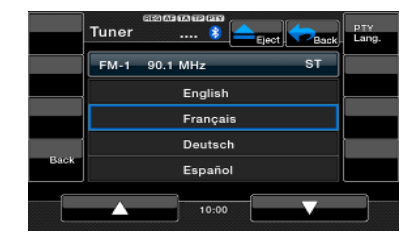

- 4. Dotknij klawisza skojarzonego z językiem, który chcesz wybrać.
- 5. Naciśnij przycisk **[PTY Lang.]** ponownie, aby powrócić do poprzedniego ekranu.

#### *Wyszukiwanie informacji o rodzaju programu (funkcja PTY Seek)*

- 1. Wybierz typ programu na ekranie z listą typów programów, a następnie naciśnij przycisk uruchamiający wyszukiwanie żądanego typu programu.
- 2. Dotknij klawisza Seek (Wyszukiwanie).

Naciśnięcie przycisku **[ ]** sprawi, że urządzenie rozpocznie operację szukania wybranego rodzaju programu, dostrajając stacje o coraz wyższej częstotliwości.

Naciśnięcie przycisku **[ ]** sprawi, że urządzenie rozpocznie operację szukania, dostrajając stacje o coraz niższej częstotliwości.

*•* **Jeśli nie znajdzie się stacja nadająca wybrany typ programu, urządzenie wraca do poprzedniego trybu.**

### <span id="page-35-0"></span>*Obsługa standardu DVB-T*

Jeśli do jednostki głównej jest podłączony tuner DVB-T, można oglądać programy telewizyjne i obsługiwać tuner DVB-T. Poszczególne tunery DVB-T mają różne tryby obsługi, dlatego należy zaznajomić się z podręcznikiem użytkownika tunera DVB-T podłączonego do jednostki głównej.

Ta funkcja jest dostępna po podłączeniu tunera DVB-T Black Box.

To urządzenie umożliwia sterowanie następującym tunerem DVB-T Black Box: (DTX502E)

#### *UWAGA:*

Dla bezpieczeństwa użytkownika urządzenie wyposażono w zabezpieczenie, które wyłącza obraz podczas prowadzenia pojazdu (dostępny jest tylko dźwięk). Obraz jest odtwarzany tylko po zatrzymaniu samochodu i zaciągnięciu hamulca postojowego.

#### *Przełączanie na tryb DVB-T*

Dotknij przycisku **[DVB-T]** w menu głównym, aby wybrać potrzebny tryb (gdy urządzenie czyta dane). Na wyświetlaczu LCD zostanie wyświetlona zewnętrzna zawartość wideo.

## <span id="page-36-0"></span>*AUX IN/AV IN*

#### *AUX IN/AV IN*

Zewnętrzne urządzenia peryferyjne, takie jak konsole do gier, kamery wideo, nawigacje, odtwarzacze iPod, telefony iPhone itp., można podłączać kablem A/V do złącza wejść dodatkowych, które znajduje się z przodu lub z tyłu urządzenia.

#### *Przełączenie na wejście dodatkowe*

Naciśnij przycisk **[AUX IN]**/**[AV IN]** w menu głównym, aby wybrać potrzebny tryb (gdy urządzenie czyta dane). Jeśli urządzenie zewnętrzne podłączone do wejścia dodatkowego lub AV transmituje sygnał wideo/audio, jednostka główna odtworzy obraz i dźwięk przesyłane z urządzenia zewnętrznego.

**Jeśli sygnał wideo nie jest dostępny, na ekranie pojawi się napis "No Video" (Brak sygnału wideo).** Nie można bezpośrednio sterować urządzeniami zewnętrznymi podłączonymi do wejścia dodatkowego lub AV.

głównego.

Naciśnij przycisk **[ ]**, aby powrócić do menu

### **Obsługa obrazu z kamery**

#### *Przełączanie na tryb kamery*

Naciśnij przycisk **[Camera]** w menu głównym, aby wybrać potrzebny tryb.

Na wyświetlaczu LCD zostanie wyświetlona zawartość wideo z kamery zewnętrznej. Jeśli obsługiwana kamera nie zostanie podłączona do jednostki głównej, na ekranie zostanie wyświetlony komunikat "No Video Signal" (Brak sygnału wideo).

Naciśnij przycisk **[ ]**, aby powrócić do menu głównego.

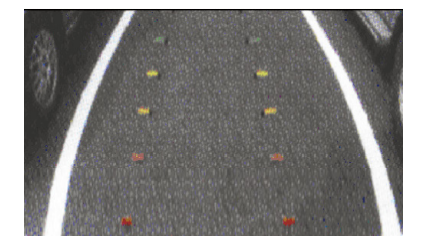

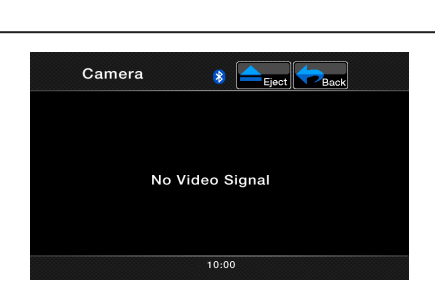

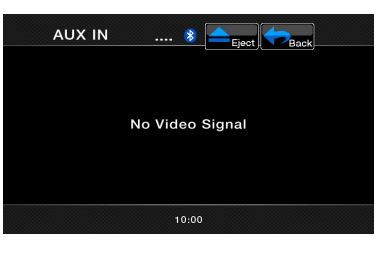

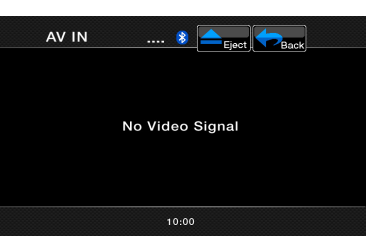

<span id="page-37-0"></span>Na ekranie Settings (Ustawienia) można skonfigurować różnorodne ustawienia tego urządzenia. Dotknij klawisza **[Settings]** na ekranie z menu głównym. Wyświetlony zostanie ekran zawierający menu z ustawieniami. Dotknij klawisza **[Main]**, aby powrócić do ekranu z menu głównym.

#### *Menu z ustawieniami ogólnymi*

- 1. Dotknij klawisza **[General]** (Ogólne). Zostanie wyświetlony ekran z ustawieniami ogólnymi. Na ekranie są wyświetlone następujące opcje: Clock (Zegar), Clock Mode (Tryb zegara), Radio oraz Version (Wersia).
- 2. Dotknij żądanego klawisza zakładki, aby skonfigurować podstawowe opcje.

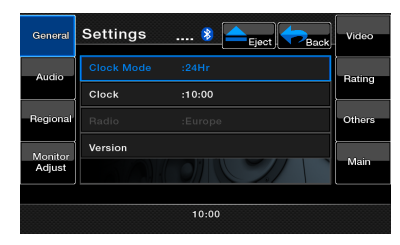

**• Konfigurowanie zegara**

Dotknij tej zakładki, aby ustawić godzinę. Pojawi się blok klawiszy, umożliwiający dostosowanie ustawień zegara. Dotknij klawisza **[OK]**, aby zapisać.

- **• Konfigurowanie trybu działania zegara** Dotknij tej zakładki, aby zmienić tryb z 12-godzinnego na 24-godzinny.
- **• Radio**

Wyświetla informację o obszarze, z którego nadaje bieżąca stacja radiowa. Domyślnie wyłączone.

**• Wersja**

Na tej zakładce są wyświetlane informacje o wersji oprogramowania zainstalowanego na urządzeniu.

#### *Menu z ustawieniami dźwięku*

- 1. Dotknij klawisza **[Audio]**, aby ustawić: Bass Freq (Częstotliwość basów), Treble Freq (Częstotliwość sopranów) oraz Bass Q-Factor (Szerokość pasma basów).
- 2. Dotknij żądanego klawisza zakładki, aby wprowadzić zmiany w konfiguracji dźwięku.

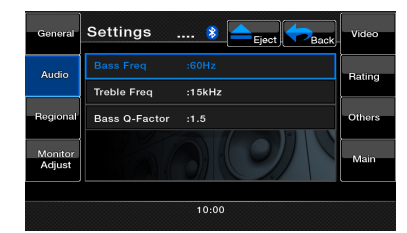

### **• Bass Freq (Częstotliwość basów)**  Wybierz potrzebny zakres dostosowania

częstotliwości środkowej basów: 60 Hz, 80 Hz, 100 Hz i 200 Hz.

- **• Treble Freq (Częstotliwość sopranów)** Wybierz potrzebny zakres dostosowania częstotliwości środkowej sopranów: 10 KHz, 12,5 KHz, 15 KHz, 17,5 KHz
- **• Szerokość pasma basów**  Wybierz żądaną szerokość pasma basów: 1, 1.25, 1.5 i 2.

#### *Menu z ustawieniami regionalnymi*

- 1. Dotknij klawisza **[Regional]** (Ustawienia regionalne), aby ustawić domyślny język napisów oraz opcje dźwięku dla języka.
- 2. Dotknij żądanego klawisza zakładki, aby skonfigurować opcje.
- Wybierz żądany język komunikatów dźwiękowych/ napisów: English (angielski), Deutsch (niemiecki), Française (francuski), Italiano (włoski), Espanol (hiszpański), Svenska (szwedzki), Nederlands (holenderski), Polish (polski), Greek (grecki), Russian (rosyjski), Auto (automatyczny), Off (Wyłączony)**.**
- Wybierz opcję Auto, aby automatycznie ustawić język. Wybierz opcję Off, aby wyłączyć żądaną funkcję.

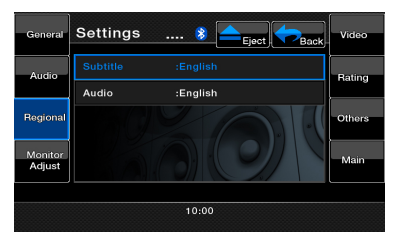

#### *Menu z ustawieniami funkcji dostosowywania monitora*

- 1. Dotnij klawisza **[Monitor Adjust]** (Dostosowywanie monitora), aby skonfigurować następujące funkcje: Touch Screen Calibration (Kalibracja ekranu dotykowego), Brightness (Jasność), TFT Angle (Nachylenie ekranu) oraz TFT Auto Open (Automatyczne wysuwanie ekranu).
- 2. Dotknij żądanego klawisza zakładki, aby skonfigurować potrzebne opcje.

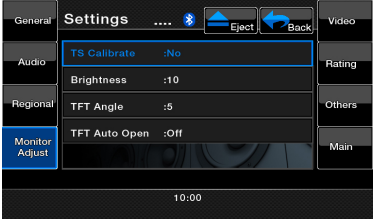

Polski

**• Touch Screen Calibration (Kalibracja ekranu dotykowego)**

Klawisz Touch Screen Calibration służy do uaktywnienia trybu aktywacji ekranu dotykowego. Prosimy o kontakt z pomocą techniczną przed próbą skalibrowania ekranu.

- **• Brightness (Jasność)**  Jasność ekranu można ustawiać w zakresie od 0 do 20.
- **• TFT Angle (Nachylenie ekranu, model VZ402E)** Kąt nachylenia monitora TFT można ustawiać w zakresie od 0 do 5.
- **• TFT Auto Open (Automatyczne wysuwanie ekranu, model VZ402E)** Jeśli ta funkcja jest włączona, a urządzenie jest

zasilane prądem stałym, niezanikającym, monitor TFT zostanie automatycznie otwarty.

#### *Menu z ustawieniami wideo*

- 1. Dotknij klawisza **[Video]** (Wideo), aby ustawić: Aux In Sensitivity (Czułość wejścia dodatkowego), Aux In Format (Format wejścia dodatkowego) oraz Aspect Ratio (Format obrazu).
- 2. Dotknij żądanego klawisza zakładki, aby skonfigurować opcje.

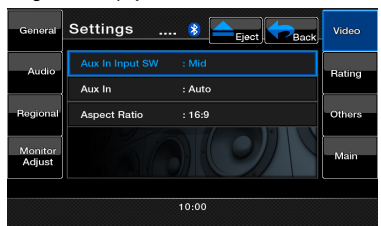

- **• Aux In Input SW (Czułość wejścia dodatkowego)**  Wybierz opcję Low (Niska), Mid (Średnia) lub High (Wysoka) dla poziomu czułości wejścia dodatkowego.
- **• Aux In (Wejście dodatkowe)** Wybierz format wideo dla sygnału wejścia dodatkowego. Dostępne opcje to Auto, PAL i NTSC.
	- **• Aspect Ratio (Format obrazu)** Wybierz kształt obszaru ekranu: **4:3** lub **16:9**.

#### *Menu z ustawieniami klasyfikacji*

- 1. Dotknij klawisza **[Rating]** (Klasyfikacja), aby ustawić: hasło oraz klasyfikację kontroli rodzicielskiej dla DVD.
- 2. Dotknij żądanego klawisza zakładki, aby skonfigurować opcje.

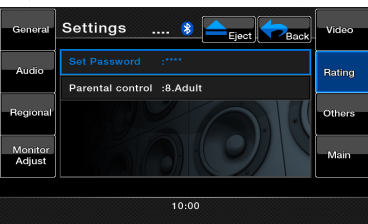

**• Password (Hasło)**

Więcej informacji można znaleźć w sekcji "Konfiguracja hasła dla nadzoru rodzicielskiego".

**• Parental control (Kontrola rodzicielska)** Dotknij tego klawisza, aby ustawić klasyfikację na podstawie wieku. Wybierz żądaną klasyfikację: 1.Kid Safe (Bezpieczny dla dzieci) 2. G (Dla szerokiej publiczności) 3. PG (Zalecana obecność rodziców przy odtwarzaniu) 4. PG-13 (Nie dla dzieci poniżej 13 lat) 5. PG-R (Zalecana kontrola rodziców) 6. R (Zawartość ograniczona) 7. NC-17 (Dla osób powyżej 17 roku życia) 8. Adult (Tylko dla dorosłych).

#### *Menu z innymi ustawieniami*

1. Dotknij klawisza, aby ustawić następujące opcje: Anti-theft code (Kod antykradzieżowy), Anti-theft (Opcje antykradzieżowe), Bluetooth, Tel SP (Głośnik dla telefonu), Blinking (Migotanie), Beep (Sygnał dźwiękowy), GPS Time (Godzina w systemie GPS), Time Zone (Strefa czasowa), DST (Czas letni), Camera Audio (Dźwięk kamery), Reset (Przywracanie ustawień fabrycznych), DivX Registration (Rejestracja kodeka DivX), DivX Deactivation (Dezaktywacja kodeka DivX).

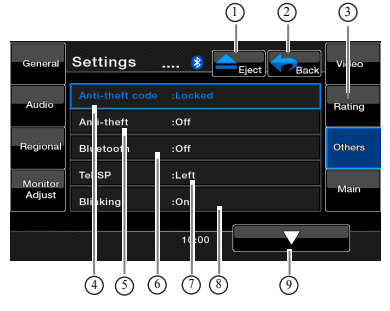

- 1- Wysuwanie płyty
- 2- Powrót do menu głównego
- 3- Inne ustawienia
- 4- Kod antykradzieżowy
- 5- Włączenie/ wyłaczenie funkcii antykradzieżowej
- 7- Umożliwia wybranie głośnika (lewego lub prawego) w celu odtwarzania dźwięków z telefonu przez łącze Bluetooth.
- 8- Włączenie/wyłączenie funkcji migotania
- 6- Włączenie/wyłączenie funkcji Bluetooth
- 
- 9- Strona niżej **Settings**  $\mathbf{R}$ .<br>Sonoro .<br>Mata أعمدته .<br>Potins ے<br>Others **RDS** niv) .<br>Mair Div> ற்ற ம் ந் ர
- Polski
- 10- Strona wyżej
- 11- Sygnał dźwiękowy: Włączenie/wyłączenie
- GPS 13- RDS time Sync
- 14- DivX Registration
- 15- DivX Deactivation
- 12- Włączenie/wyłączenie funkcji synchronizacji zegara w systemie
- 

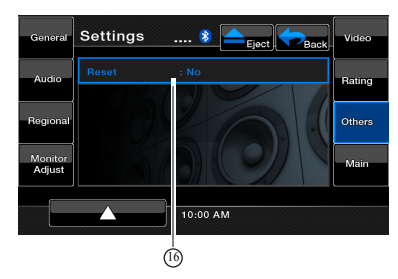

#### 16- Reset

- 2. Dotknij żądanego klawisza zakładki, aby skonfigurować opcje.
- **• Anti-theft code (Kod antykradzieżowy)**  Jeśli urządzenie jest odblokowane, dotknij tej zakładki, aby zmienić kod antykradzieżowy. Zostanie wyświetlony blok klawiszy numerycznych. Należy wprowadzić właściwy kod, aby odblokować urządzenie, po czym pojawi się pole umożliwiające wpisanie nowego kodu "\_ \_ \_ \_". Dotknij ponownie, a następnie dwukrotnie wprowadź nowy kod. Kod zostanie zapisany, a urządzenie zablokowane. Jeśli urządzenie jest odblokowane, podaj kod. Dotknij klawisza **[**OK**]**, aby go zapisać.
- **• Anti-theft (Opcje antykradzieżowe)**  Dotknij tej zakładki, aby włączyć lub wyłączyć funkcję blokady antykradzieżowej. Włączy funkcję Back up przy aktywnej funkcji Anti-theft. Konieczne jest wprowadzenie prawidłowego kodu, aby normalnie włączyć urządzenie.

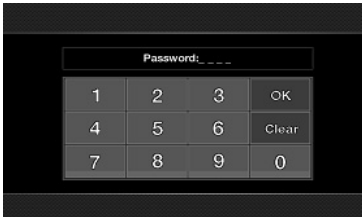

Jeśli błędny kod zostanie wprowadzony czterokrotnie, urządzenie zostanie zablokowane i do jego odblokowania niezbędna będzie fachowa pomoc.

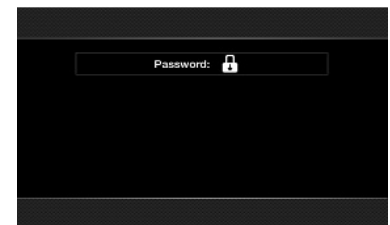

- **• Bluetooth**  Dotknij tej zakładki, aby włączyć lub wyłączyć połączenia Bluetooth.
- **• Tel SP (Głośnik dla telefonu)**  Dotknij tej zakładki, aby ustawić głośnik wyjściowy dla funkcji Bluetooth. Można wybrać lewy lub prawy przedni głośnik.
- **• Blinking (Migotanie)**

Dotknij tej zakładki, aby włączyć lub wyłączyć migotanie wskaźnika antykradzieżowego. Kiedy ta opcja jest włączona, a zasilanie prądem stałym, niezanikającym jest wyłączone, wskaźnik mruga na czerwono.

- **• Beep (Sygnał dźwiękowy)**  Dotknij tego klawisza, aby włączyć lub wyłączyć sygnał dźwiękowy.
- **• GPS Time (Godzina w systemie GPS)** Dotknij tej zakładki, aby zsynchronizować godzinę w systemie GPS. Ta funkcja jest dostępna po podłączeniu nawigacji. **[**Sync**]**: Synchronizacja zegara z systemem GPS. **[**Ignore**]**: Zignorowanie wskazania czasu z systemu GPS.
- **• RDS Time (Godzina w systemie RDS)** Dotknij tego klawisza, aby zsynchronizować zegar z systemem GPS. Ta funkcja jest dostępna po odłączeniu nawigacji. **[**Sync**]**: Synchronizacja zegara w systemie RDS. **[**Ignore**]**: Zignorowanie wskazania czasu w systemie RDS.
- **• DivX Registration (Rejestracja kodeka DivX)** Dotknij tego klawisza, aby uzyskać kod rejestracyjny **DivX**.
- **• DivX Deactivation (Dezaktywacja kodeka DivX)** Dotknij tego klawisza, aby uzyskać kod dezaktywacyjny **DivX**.
- **• Reset (Przywracanie ustawień fabrycznych)**  Dotknij tego klawisza, aby przywrócić ustawienia fabryczne z wyjątkiem opcji antykradzieżowych.

#### **Wyłączenie monitora**

Dotknij przycisku Monitor Off w menu głównym. Zostanie wyświetlony komunikat "Monitor off……Touch the screen to return" (Monitor jest wyłączony. Dotknij wyświetlacza, aby powrócić). Jednostka główna wyłączy wyświetlacz TFT. Dotknięcie dowolnego obszaru wyświetlacza TFT spowoduje jego ponowne włączenie.

#### **Wyłączenie dźwięku**

Dotknij przycisku Audio Off (Wyłączenie dźwięku) w menu głównym, aby włączyć/wyłączyć źródło dźwięku (z wyjątkiem trybu nawigacji).

#### **Tryb zegara**

Dotknij obszaru zegara systemowego w menu głównym, aby wyświetlić tryb zegara.

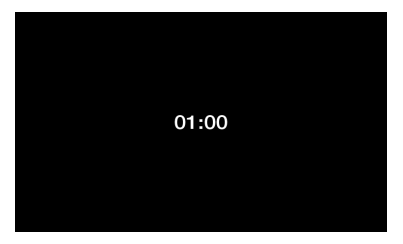

# <span id="page-41-0"></span>**7. ROZWIĄZYWANIE PROBLEMÓW**

## **OGÓLNE**

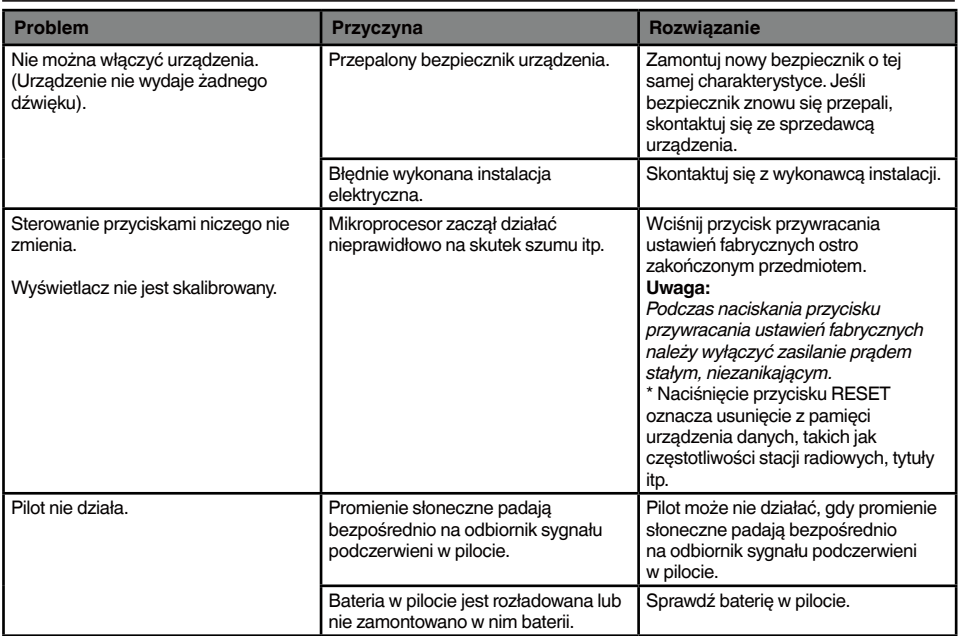

### **ODTWARZACZ DVD**

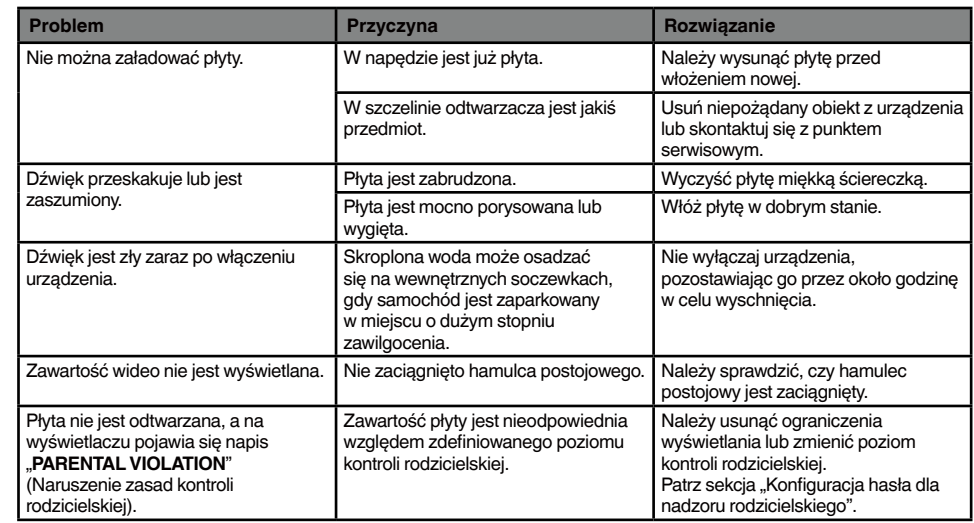

## <span id="page-42-0"></span>**URZĄDZENIE USB**

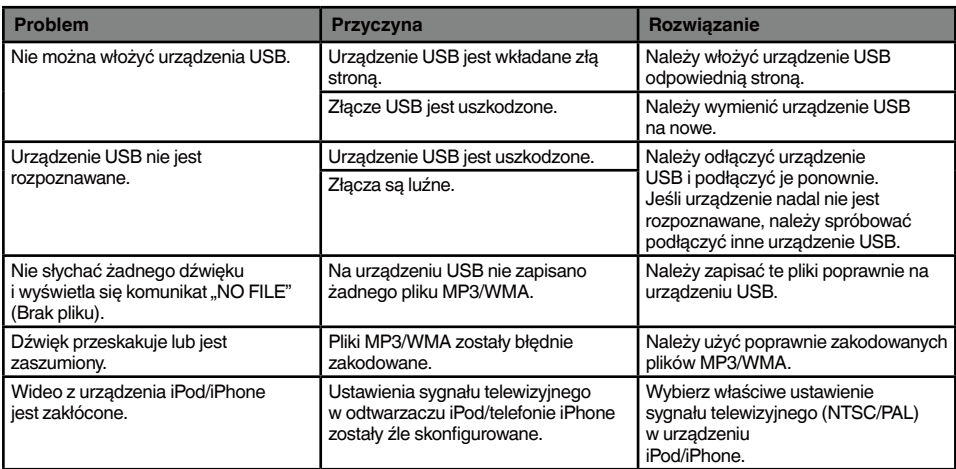

### **Bluetooth**

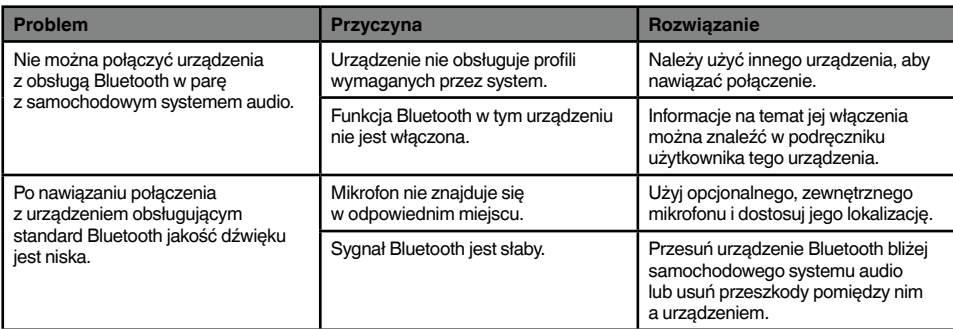

## <span id="page-43-0"></span>**TV/VTR (w przypadku podłączania opcjonalnego tunera TV itp.)**

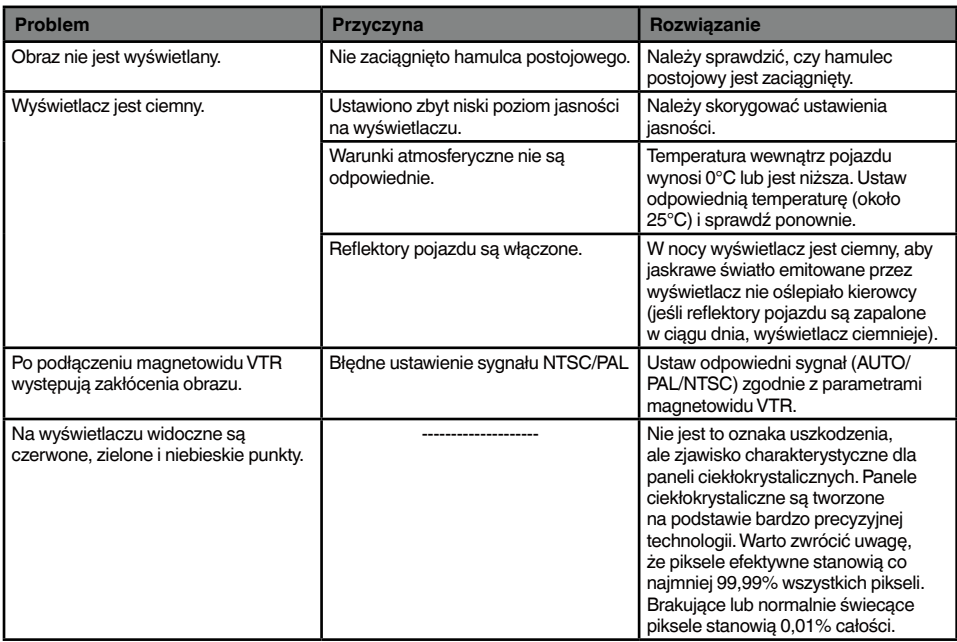

# <span id="page-44-0"></span>**8. WYŚWIETLANE BŁĘDY**

W przypadku wystąpienia błędu pojawia się jeden z poniższych komunikatów. Należy podjąć działania opisane poniżej, aby rozwiązać problem.

### **ODTWARZACZ DVD**

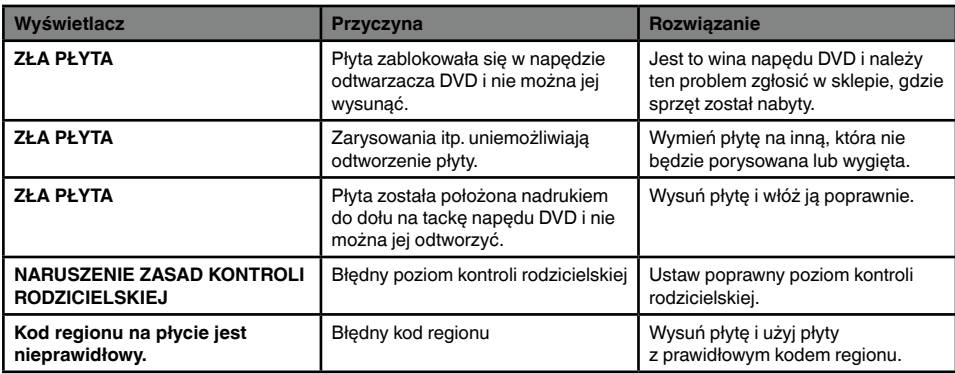

Jeśli pojawia się inny błąd niż opisane powyżej, naciśnij przycisk Reset (Przywracanie ustawień fabrycznych). Jeśli problem nadal występuje, wyłącz zasilanie i skontaktuj się ze sprzedawcą sprzętu. \* Naciśnięcie przycisku przywracania ustawień fabrycznych oznacza usunięcie z pamięci urządzenia danych, takich jak częstotliwości stacji radiowych, tytuły itp.

# **9. DANE TECHNICZNE**

### **Tuner FM**

**Zakres częstotliwości:** od 87,5 MHz do 108 MHz **Czułość użytkowa:** 8 dBµV **Tłumienie sąsiednich stacji 50 dB:** 14 dBµV **Wybór kanałów zastępczych:** 70 dB **Separacja stereo:** 25 dB (1 kHz) **Charakterystyka częstotliwościowa:** od 30 Hz do 15 kHz

### **Tuner AM**

**Zakres częstotliwości:** od 531 kHz do 1602 kHz **Czułość użytkowa:** 28 dBµV

### **Odtwarzacz DVD**

Digital Versatile Disc System (Uniwersalny system płyt cyfrowych) z obsługą standardu CDDA **Obsługiwane płyty:** DVD wideo, CD **Charakterystyka częstotliwościowa:** 20 Hz–20 kHz

**Stosunek sygnału do szumu:** 87 dbA (odniesienie 1W) **Zakres dynamiczny:** 87 dB (1 kHz) **Zniekształcenie:** 0,05%

### **Wejście audio/wideo**

**Napięcie wejściowe audio:** ≤ **2 Vrms** Napięcie wejściowe wideo: 1 Vp-p/75 $\Omega$ **Czułość wejściowa audio (przy wyjściu 1 V) Wysoka:** 300 mVrms  **Średnia:** 600 mVrms  **Niska:** 1,3 Vrms

**Wyjście audio/wideo Napięcie wyjściowe wideo:** 1 Vp-p/75

### **Monitor LCD**

**Rozmiar ekranu w modelu VX402E:** 6,2-calowy, szerokokatny **Liczba pikseli:** 1 152 000 **Rozdzielczość:** 800 x 480 x 3 (RGB) **Rozmiar ekranu w modelu VZ402E:** 7-calowy, szerokokątny **Liczba pikseli:** 1 152 000 **Rozdzielczość:** 800 x 480 x 3 (RGB)

#### **Bluetooth**

**Specyfikacja:** Bluetooth w wersji 2.1+EDR **Profil:** HFP (ang. Hands Free Profile) HSP (ang. Headset Profile) A2DP (ang. Advanced Audio Distribution Profile) AVRCP (ang. AV Remote Control Profile) **Czułość wysyłania/odbierania:** 2

#### **Tryb MP3**

**Prędkość transmisji danych:** 32–320 kbps **Częstotliwość próbkowania:** 32 kHz, 44,1 kHz, 48 kHz

#### **Tryb WMA**

**Prędkość transmisji danych:** 64–192 kbps **Częstotliwość próbkowania:** 32 kHz, 44,1 kHz, 48 kHz

#### **USB**

**Specyfikacja:** USB 1.1/2.0 (FS) **Odtwarzane formaty plików dźwiękowych:** MP3 (.mp3): MPEG 2/Audio Layer-3 WMA (.wma): Wersja 7/8/9.1/9.2

#### **Ogólne**

#### **Napięcie źródła zasilania:**

14,4 V prądu stałego (dopuszczalny zakres 10,8–15,6 V) **Uziemienie:** ujemne

### **Zużycie prądu:**

4,0 A przy 1 W **Prąd znamionowy anteny samochodowej:**

mniej niż 500 mA

#### **Wymiary modelu VX402E:**

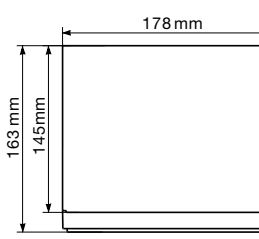

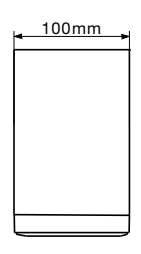

#### **Waga modelu VX402E:** 2,4 kg **Wymiary modelu VZ402E:**

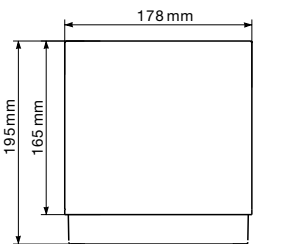

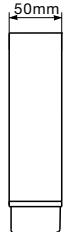

**Waga modelu VZ402E:** 2,4 kg **Wymiary pilota:**

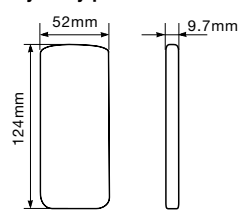

**Waga pilota:**

50 g (z baterią)

#### *Uwaga:*

- *• Dane techniczne zgodne z normami JEITA.*
- *• Z uwagi na dalsze ulepszenia specyfikacje i wygląd mogą ulec zmianie bez uprzedzenia.*

# <span id="page-46-0"></span>**10. PRZEWODNIK INSTALACJI/ PODŁĄCZENIA PRZEWODÓW**

#### *Uwaga:*

- *• Przed przystąpieniem do instalacji należy odłączyć kabel akumulatora samochodowego z biegunem ujemnym.*
- *• Kable RCA oraz kable połączeniowe są sprzedawane oddzielnie jako wyposażenie opcjonalne.*

#### **VX402E**

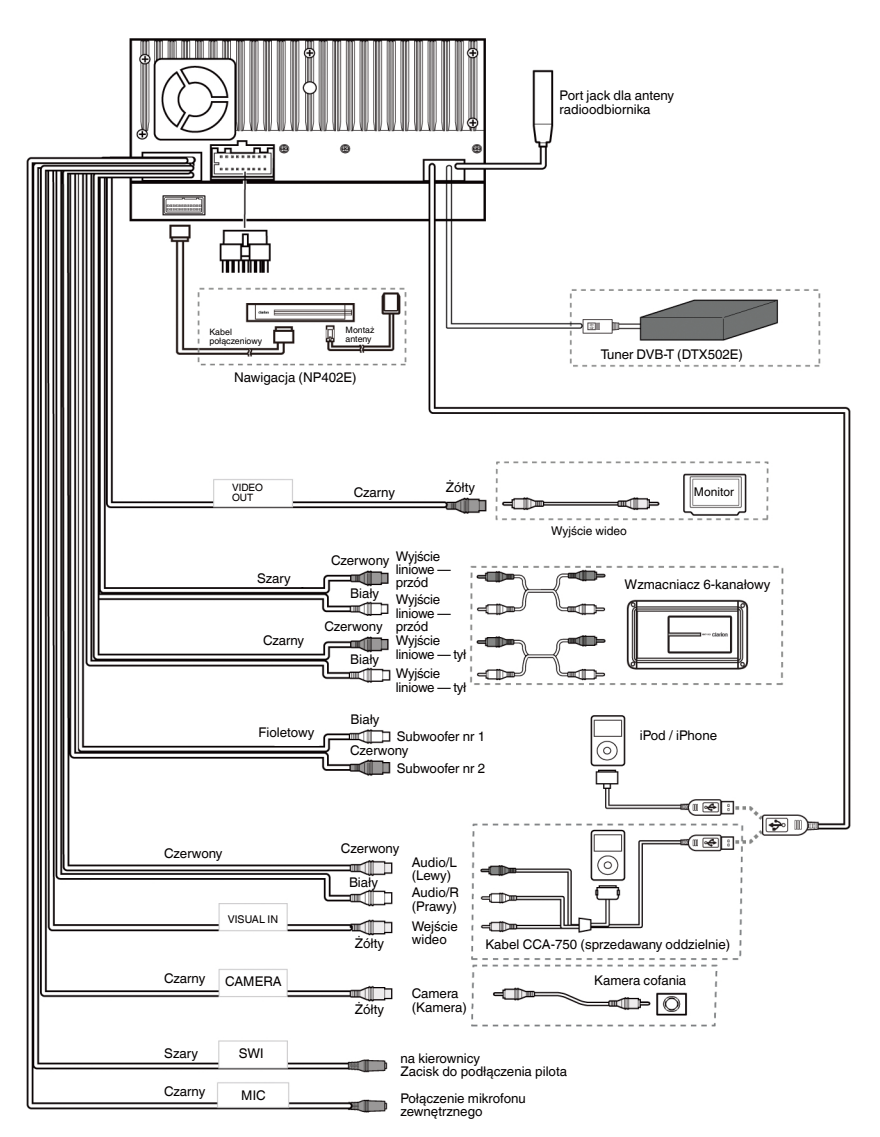

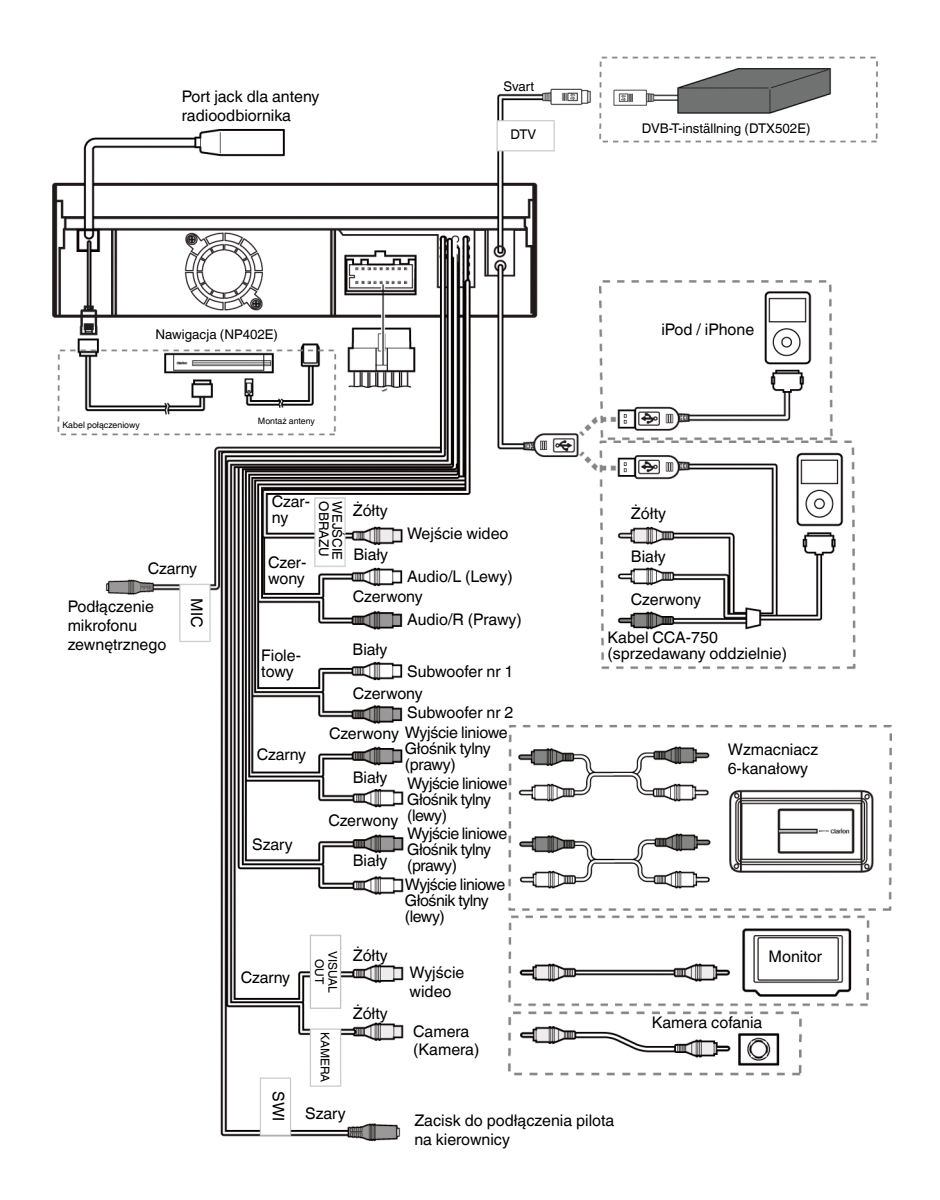

# $C \in$

#### Polski:

Deklaracja zgodności

Firma Clarion zapewnia, że modele VX402E i VZ402E są zgodne z wymaganiami zasadniczymi zawartymi w Dyrektywie 1999/5/EC i innymi odpowiednimi regulacjami.

**Clarion Europe S.A.S**

### **Clarion Co., Ltd.**

All Rights Reserved. Copyright © 2012: Clarion Co., Ltd.

VX402E/VZ402E